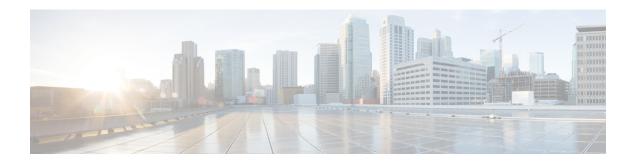

### clear a - clear k

- clear aaa kerberos, on page 3
- clear aaa local user, on page 5
- clear aaa sdi node-secret, on page 7
- clear aaa-server statistics, on page 8
- clear access-list, on page 10
- clear arp, on page 12
- clear asp, on page 13
- clear bfd counters, on page 15
- clear bgp, on page 17
- clear blocks, on page 20
- clear-button, on page 21
- clear capture, on page 23
- clear clns cache, on page 24
- clear clns is-neighbors, on page 25
- clear clns neighbors, on page 26
- clear clns route, on page 27
- clear cluster info, on page 28
- clear compression, on page 29
- clear configuration session, on page 30
- clear configure, on page 31
- clear conn, on page 33
- clear console-output, on page 36
- clear coredump, on page 37
- clear counters, on page 38
- clear cpu profile, on page 40
- clear crashinfo, on page 41
- clear crypto accelerator statistics, on page 42
- clear crypto ca crls, on page 43
- clear crypto ca trustpool, on page 44
- clear crypto ikev1, on page 45
- clear crypto ikev2, on page 47
- clear crypto ipsec sa, on page 49
- clear crypto ipsec stats, on page 51

- clear crypto isakmp, on page 52
- clear crypto protocol statistics, on page 53
- clear crypto ssl, on page 55
- clear cts, on page 56
- clear dhcpd, on page 58
- clear dheprelay statistics, on page 59
- clear dns, on page 60
- clear dns-hosts cache, on page 62
- clear dynamic-filter dns-snoop, on page 63
- clear dynamic-filter reports, on page 65
- clear dynamic-filter statistics, on page 68
- clear eigrp events, on page 70
- clear eigrp neighbors, on page 71
- clear eigrp topology, on page 73
- clear facility-alarm output, on page 74
- clear failover statistics, on page 76
- clear flow-export counters, on page 77
- clear flow-offload, on page 78
- clear flow-offload-ipsec, on page 79
- clear fragment, on page 80
- clear gc, on page 82
- clear igmp counters, on page 83
- clear igmp group, on page 84
- clear igmp traffic, on page 85
- clear ikev1, on page 86
- clear ikev2, on page 88
- clear interface, on page 90
- clear ip audit count, on page 92
- clear ipsec sa, on page 93
- clear ipsec stats, on page 95
- clear ipv6 access-list counters (Deprecated), on page 96
- clear ipv6 dhcprelay, on page 97
- clear ipv6 dhcp statistics, on page 98
- clear ipv6 mld traffic, on page 101
- clear ipv6 neighbors, on page 102
- clear ipv6 ospf, on page 103
- clear ipv6 prefix-list, on page 105
- clear ipv6 route, on page 106
- clear ipv6 traffic, on page 107
- clear ip verify statistics, on page 109
- clear isakmp sa, on page 110
- clear isis, on page 111

### clear aaa kerberos

To clear Kerberos information, use the **clear aaa kerberos** command in privileged EXEC mode.

clear aaa kerberos { tickets [ username user ] | keytab }

#### **Syntax Description**

| keytab                  | Clears the Kerberos keytab file.                                                                                                    |
|-------------------------|----------------------------------------------------------------------------------------------------|
| tickets [username user] | Clears Kerberos ticket information. All tickets are cleared unless you include the username keyword, which specifies the user whose ticket you want to clear. |

#### **Command Default**

No defaults.

#### **Command Modes**

The following table shows the modes in which you can enter the command:

| Command Mode       | Firewall Mode |             | Security Context |          |        |
|--------------------|---------------|-------------|------------------|----------|--------|
|                    | Routed        | Transparent | Single           | Multiple |        |
|                    |               |             |                  | Context  | System |
| Privileged<br>EXEC | • Yes         | _           | • Yes            | • Yes    | _      |

#### **Command History**

#### **Release Modification**

8.4(1) This command was added.

9.8(4) The **keytab** keyword was added.

#### **Examples**

The following example shows how to clear all Kerberos tickets.

ciscoasa# clear aaa kerberos tickets

Proceed with deleting kerberos tickets? [confirm]  ${f y}$ 

The following example shows how to display, and then clear, the Kerberos keytab file.

#### ciscoasa# show aaa kerberos keytab

```
Principal: host/asa2@BXB-WIN2016.EXAMPLE.COM
Key version: 10
Key type: arcfour (23)
ciscoasa# clear aaa kerberos keytab

ciscoasa# show aaa kerberos keytab
```

No keys found ciscoasa#

| Command           | Description                                                                 |
|-------------------|-----------------------------------------------------------------------------|
| show aaa kerberos | Displays all the Kerberos tickets cached on the system, or the keytab file. |

### clear aaa local user

To unlock a user, or to reset a user's failed authentication attempts to zero, use the **clear aaa local user** command in Privileged EXEC mode.

clear aaa local user { fail-attempts | lockout } { username name | all }

#### **Syntax Description**

| all             | Either unlocks all locked-out users, or resets the failed-attempts counter to 0 for all users.                                                                       |
|-----------------|----------------------------------------------------------------------------------------------------|
| failed-attempts | Resets the failed attempts counter to 0 for the specified user or all users.                                                                                         |
| lockout         | Unlocks users that are currently locked out and resets to the failed-attempts counter for the users to 0. This option has no impact on users who are not locked out. |
|                 | The administrator cannot be locked out of the device.                                                                                                    |
| username name   | Specifies a specific username to unlock or reset the failed-attempts counter to 0.                                                                                   |

#### **Command Default**

No default behavior or values.

#### **Command Modes**

The following table shows the modes in which you can enter the command:

| Command Mode    | Firewall Mode |             | Security Context |          |        |
|-----------------|---------------|-------------|------------------|----------|--------|
|                 | Routed        | Transparent | Single           | Multiple |        |
|                 |               |             |                  | Context  | System |
| Privileged EXEC | • Yes         | • Yes       | • Yes            | • Yes    | _      |

#### **Command History**

| Release | Modification            |
|---------|-------------------------|
| 7.0(1)  | This command was added. |

#### **Usage Guidelines**

Use this command if a user fails to authenticate after a few attempts.

After the configured number of failed authentication attempts, the user is locked out of the system and cannot successfully log in until either a system administrator unlocks the username or the system reboots. The number of failed attempts resets to zero and the lockout status resets to No when the user successfully authenticates, or when the system reboots. In addition, the system resets the counter to zero when the configuration has recently been modified.

Locking or unlocking a username results in a system log message. A system administrator with a privilege level of 15 cannot be locked out.

#### **Examples**

The following example shows how to reset the failed-attempts counter to 0 for the username anyuser:

ciscoasa# clear aaa local user fail-attempts username anyuser

ciscoasa#

The following example shows how to reset the failed-attempts counter to 0 for all users:

The following example shows to clear the lockout condition and reset the failed-attempts counter to 0 for the username anywser:

 $\verb|ciscoasa#| clear aaa local user lockout username anyuser \\ \verb|ciscoasa#|$ 

| Command                                       | Description                                                                      |
|-----------------------------------------------|----------------------------------------------------------------------------------|
| aaa local authentication attempts<br>max-fail | Configures a limit on the number of failed user authentication attempts allowed. |
| show aaa local user                           | Shows the list of usernames with the failed attempts counter and lockout status. |

### clear aaa sdi node-secret

To delete the node secret file for an RSA SecurID server, use the **clear aaa sdi node-secret** command in privileged EXEC mode.

clear aaa sdi node-secret rsa\_server\_address

#### **Syntax Description**

rsa\_server\_address The IP address or fully-qualified hostname of the RSA SecurID/Authentication Manager server whose node secret file you want to delete.

#### **Command Default**

No defaults.

#### **Command Modes**

The following table shows the modes in which you can enter the command:

| Command Mode       | Firewall Mode |             | Security Context |          |        |
|--------------------|---------------|-------------|------------------|----------|--------|
|                    | Routed        | Transparent | Single           | Multiple |        |
|                    |               |             |                  | Context  | System |
| Privileged<br>EXEC | • Yes         | _           | • Yes            | • Yes    | _      |

#### **Command History**

#### Release Modification

9.15(1) This command was added.

#### **Examples**

The following example shows how to view the list of node secret files, then delete one of them. Use the aaa sdi import-node-secret command to import a new node secret file for the server, if necessary.

ciscoasa# show aaa sdi node-secrets

ciscoasa# clear aaa sdi node-secret rsaam.example.com

| Command                    | Description                                                     |
|----------------------------|-----------------------------------------------------------------|
| aaa sdi import-node-secret | Imports an RSA SecurID Authentication Manager node secret file. |
| show aaa sdi node-secrets  | Displays all the SecurID node secret files.                     |

### clear aaa-server statistics

To reset the statistics for AAA servers, use the **clear aaa-server statistics** command in privilged EXEC mode.

clear aaa-server statistics [ LOCAL | groupname [ host hostname ] | protocol protocol ]

#### **Syntax Description**

| groupname     | (Optional) Clears statistics for servers in a group.                |
|---------------|---------------------------------------------------------------------|
| host hostname | (Optional) Clears statistics for a particular server in the group.  |
| LOCAL         | (Optional) Clears statistics for the LOCAL user database.           |
| protocol      | (Optional) Clears statistics for servers of the specified protocol: |
| protocol      | • kerberos                                                          |
|               | • ldap                                                              |
|               | • nt                                                                |
|               | • radius                                                            |
|               | • sdi                                                               |
|               | • tacacs+                                                           |
|               |                                                                     |

#### **Command Default**

Remove all AAA server statistics across all groups.

#### **Command Modes**

The following table shows the modes in which you can enter the command:

| Command Mode       | Firewall Mode |             | Security Context |          |        |
|--------------------|---------------|-------------|------------------|----------|--------|
|                    | Routed        | Transparent | Single           | Multiple |        |
|                    |               |             |                  | Context  | System |
| Privileged<br>EXEC | • Yes         | • Yes       | • Yes            | • Yes    | _      |

#### **Command History**

#### **Release Modification**

7.0(1) This command was modified to adhere to CLI guidelines. In the protocol values, **nt** replaces the older **nt-domain**, and **sdi** replaces the older **rsa-ace**.

#### **Examples**

The following example shows how to reset the AAA statistics for a specific server in a group:

ciscoasa
(config)#

clear aaa-server statistics svrgrp1 host 1.2.3.4

The following example shows how to reset the AAA statistics for an entire server group:

ciscoasa
(config)#

clear aaa-server statistics svrgrp1

The following example shows how to reset the AAA statistics for all server groups:

ciscoasa
(config) #
clear aaa-server statistics

The following example shows how to reset the AAA statistics for a particular protocol (in this case, TACACS+):

ciscoasa
(config)#

clear aaa-server statistics protocol tacacs+

| Command                        | Description                                                            |
|--------------------------------|------------------------------------------------------------------------|
| aaa-server protocol            | Specifies and manages the grouping of AAA server connection data.      |
| clear configure aaa-server     | Removes all nondefault AAA server groups or clear the specified group. |
| show aaa-server                | Displays AAA server statistics.                                        |
| show running-config aaa-server | Displays the current AAA server configuration values.                  |

### clear access-list

To clear an access-list counter, use the **clear access-list** command in global configuration mode.

#### clear access-list id counters

#### **Syntax Description**

| counters | Clears access list counters.      |
|----------|-----------------------------------|
| id       | Name or number of an access list. |

#### **Command Default**

No default behavior or values.

#### **Command Modes**

The following table shows the modes in which you can enter the command:

| Command Mode         | Firewall Mode |             | Security Context |          |        |
|----------------------|---------------|-------------|------------------|----------|--------|
|                      | Routed        | Transparent | Single           | Multiple |        |
|                      |               |             |                  | Context  | System |
| Global configuration | • Yes         | • Yes       | • Yes            | • Yes    | _      |

#### **Command History**

#### **Release Modification**

7.0(1) This command was added.

#### Usage Guidelines

When you enter the clear access-list command, you must specify the id of an access list to clear the counters

#### **Examples**

The following example shows how to clear a specific access list counter:

ciscoasa# clear access-list inbound counters

| Command                     | Description                                                                                                    |
|-----------------------------|----------------------------------------------------------------------------------------------------|
| access-list extended        | Adds an access list to the configuration and configures policy for IP traffic through the firewall.                                    |
| access-list standard        | Adds an access list to identify the destination IP addresses of OSPF routes, which can be used in a route map for OSPF redistribution. |
| clear configure access-list | Clears an access list from the running configuration.                                                                                  |
| show access-list            | Displays the access list entries by number.                                                                                            |

| Command                         | Description                                                                                |
|---------------------------------|--------------------------------------------------------------------------------------------|
| show running-config access-list | Displays the access list configuration that is running on the adaptive security appliance. |

## clear arp

To clear dynamic ARP entries or ARP statistics, use the **clear arp** command in privileged EXEC mode.

clear arp [ statistics ]

**Syntax Description** 

This command has no arguments or keywords.

**Command Default** 

No default behavior or values.

**Command Modes** 

The following table shows the modes in which you can enter the command:

| Command Mode       | Firewall Mode |             | Security Con | Security Context |        |  |
|--------------------|---------------|-------------|--------------|------------------|--------|--|
|                    | Routed        | Transparent | Single       | Multiple         |        |  |
|                    |               |             |              | Context          | System |  |
| Privileged<br>EXEC | • Yes         | • Yes       | • Yes        | • Yes            | _      |  |

#### **Command History**

#### **Release Modification**

7.0(1) This command was added.

**Examples** 

The following example clears all ARP statistics:

ciscoasa# clear arp statistics

| Command                    | Description                                                                  |
|----------------------------|------------------------------------------------------------------------------|
| arp                        | Adds a static ARP entry.                                                     |
| arp-inspection             | For transparent firewall mode, inspects ARP packets to prevent ARP spoofing. |
| show arp statistics        | Shows ARP statistics.                                                        |
| show running-config<br>arp | Shows the current configuration of the ARP timeout.                          |

## clear asp

To clear accelerated security path (ASP) statistics, use the **clear asp** command.

clear asp { cluster counter | drop [ flow | frame ] | event dp-cp | queue-exhaustion [ snapshot
number ] | load-balance history | overhead | table [ arp | classify | filter [ access-list acl\_name ]
] }

#### **Syntax Description**

| access-list acl_name | (Optional) Clears the hit counters only for a specified access list.                                           |
|----------------------|----------------------------------------------------------------------------------------------------|
| arp                  | (Optional) Clears the hits counters in ASP ARP tables only.                                                    |
| classify             | (Optional) Clears the hits counters in ASP classify tables only                                                |
| cluster counter      | Clears cluster counters.                                                                                       |
| event                | Clears data-path to control-plane event statistics.                                                            |
| filter               | (Optional) Clears the hits counters in ASP filter tables only                                                  |
| flow                 | (Optional) Clears the dropped flow statistics.                                                                 |
| frame                | (Optional) Clears the dropped frame/packet statistics.                                                         |
| load-balance history | Clears the history of ASP load balancing per packet and reset the number of times an automatic switch occurred |
| overhead             | Clears all ASP multiprocessor overhead statistics.                                                             |
| queue-exhaustion     | Clears the data-path inspection Snort queue snapshot.                                                          |
| snapshot number      | (Optional) Clears the queue exhaustion by snapshot ID.                                                         |
| table                | Clears the hit counters in ASP ARP tables and ASP classify tables.                                             |

#### **Command Default**

No default behavior or values.

#### **Command History**

| Release | Modification                                       |
|---------|----------------------------------------------------|
| 7.0(1)  | This command was added.                            |
| 7.2(4)  | We added the <b>table</b> keyword.                 |
| 8.2(2)  | We added the <b>filter</b> keyword.                |
| 9.3(1)  | We added the <b>load-balance history</b> keywords. |

#### **Examples**

The following example clears all ASP table statistics:

ciscoasa# clear asp table

Warning: hits counters in asp arp and classify tables are cleared, which might impact the

hits statistic of other modules and output of other "show" commands! ciscoasa#clear asp table arp

Warning: hits counters in asp arp table are cleared, which might impact the hits statistic of other modules and output of other "show" commands! ciscoasa#clear asp table classify Warning: hits counters in classify tables are cleared, which might impact the hits statistic of other modules and output of other "show" commands! ciscoasa(config)# clear asp table Warning: hits counters in asp tables are cleared, which might impact the hits statistics of other modules and output of other "show" commands! ciscoasa# sh asp table arp Context: single\_vf, Interface: inside 10.1.1.11 Active 00e0.8146.5212 hits 0 Context: single\_vf, Interface: identity:: Active 0000.0000.0000 hits 0 0.0.0.0 Active 0000.0000.0000 hits 0

| Command                                     | Description                                                                                                    |
|---------------------------------------------|----------------------------------------------------------------------------------------------------|
| asp load-balance per-packet                 | Changes the load balancing behavior.                                                                                                    |
| show asp load-balance                       | Displays a histogram of the load balancer queue sizes.                                                                                                    |
| show asp load-balance per-packet            | Displays current status, high and low watermarks, and the global threshold.                                                                                                    |
| show asp load-balance per-packet<br>history | Displays current status, high and low watermarks, the global threshold, the times of switching ASP load balancing per packet on and off since the last reset, the history of ASP load balancing per packet with time stamps, and the reasons for switching it on and off. |
| show asp                                    | Shows ASP statistics.                                                                                                    |

## clear bfd counters

To clear the BFD counters, use the clear bfd counters command in privileged EXEC mode.

**clear bfd counters** [ **ld** local\_discr | interface\_name | **ipv4** ip-address | **ipv6** ipv6-address ]

#### **Syntax Description**

| ld local_discr  | (Optional) Clears BFD counters for the specified local discriminator, 1 - 4294967295. |
|-----------------|---------------------------------------------------------------------------------------|
| interface_name  | (Optional) Clears BFD counters for the specified interface.                           |
| ipv4 ip_address | (Optional) Clears BFD counters for the specified neighbor IP address.                 |
| ipv6 ip_address | (Optional) Clears BFD counters for the specified neighbor IPv6 address.               |

#### **Command Default**

This command clears all BFD counters.

#### **Command Modes**

The following table shows the modes in which you can enter the command:

| Command Mode    | Firewall Mode |             | Security Context |          |        |
|-----------------|---------------|-------------|------------------|----------|--------|
|                 | Routed        | Transparent | Single           | Multiple |        |
|                 |               |             |                  | Context  | System |
| Privileged EXEC | • Yes         | _           | • Yes            | • Yes    | _      |

#### **Command History**

| Release | Modification            |
|---------|-------------------------|
| 9.6(2)  | This command was added. |

#### **Examples**

The following example clears all BFD counters.

ciscoasa# clear bfd counters

| Command         | Description                                                                        |
|-----------------|------------------------------------------------------------------------------------|
| authentication  | Configures authentication in a BFD template for single-hop and multi-hop sessions. |
| bfd echo        | Enables BFD echo mode on the interface,                                            |
| bfd interval    | Configures the baseline BFD parameters on the interface.                           |
| bfd map         | Configures a BFD map that associates addresses with multi-hop templates.           |
| bfd slow-timers | Configures the BFD slow timers value.                                              |

| Command                             | Description                                                                                                    |
|-------------------------------------|----------------------------------------------------------------------------------------------------|
| bfd template                        | Binds a single-hop BFD template to an interface.                                                                         |
| bfd-template single-hop   multi-hop | Configures the BFD template and enters BFD configuration mode.                                                           |
| echo                                | Configures echo in the BFD single-hop template.                                                                          |
| neighbor                            | Configures BFD support for BGP so that BGP is registered to receive forwarding path detection failure messages from BFD. |
| show bfd drops                      | Displays the numbered of dropped packets in BFD.                                                                         |
| show bfd map                        | Displays the configured BFD maps.                                                                                        |
| show bfd neighbors                  | Displays a line-by-line listing of existing BFD adjacencies.                                                             |
| show bfd summary                    | Displays summary information for BFD.                                                                                    |

## clear bgp

To reset Border Gateway Protocol (BGP) connections using hard or soft reconfiguration, use the **clear bgp** command in privileged EXEC mode.

clear bgp { [ \* | external ] [ ipv4 unicast [ as\_number | neighbor\_address | table-map ] | ipv6
unicast [ as\_number | neighbor\_address ] ] [ soft ] [ in | out ] | as\_number [ soft ] [ in | out ] |
neighbor\_address [ soft ] [ in | out ] | table-map }

#### **Syntax Description**

| *                | Specifies that all current BGP sessions will be reset.                                                                                                    |
|------------------|----------------------------------------------------------------------------------------------------|
| as_number        | (Optional) Number of the autonomous system in which all BGP peer sessions will be reset.                                                                                         |
| external         | Specifies that all external BGP sessions will be reset.                                                                                                    |
| in               | (Optional) Initiates inbound reconfiguration. If neither the <b>in</b> nor <b>out</b> keywords are specified, both inbound and outbound sessions are reset.                      |
| ipv4 unicast     | Resets BGP connections using hard or soft econfiguration for IPv4 address family sessions.                                                                                       |
| ipv6 unicast     | Resets BGP connections using hard or soft econfiguration for IPv6 address family sessions.                                                                                       |
| neighbor_address | (Optional) Specifies that only the identified BGP neighbor will be reset. The value for this argument can be an IPv4 or IPv6 address.                                            |
| out              | (Optional) Initiates inbound or outbound reconfiguration. If neither the <b>in</b> nor <b>out</b> keywords are specified, both inbound and outbound sessions are reset.          |
| soft             | (Optional) Clears slow-peer status forcefully, and moves it to original update group.                                                                                            |
| table-map        | Clears table-map configuration information in BGP routing tables. This command can be used to clear traffic-index information configured with the BGP Policy Accounting feature. |

#### **Command Default**

No default behavior or values.

#### **Command Modes**

The following table shows the modes in which you can enter the command:

| Command Mode       | Firewall Mode |             | Security Context |          |        |
|--------------------|---------------|-------------|------------------|----------|--------|
|                    | Routed        | Transparent | Single           | Multiple |        |
|                    |               |             |                  | Context  | System |
| Privileged<br>EXEC | • Yes         | _           | • Yes            | • Yes    | • Yes  |

#### **Command History**

| Release | Modification                 |
|---------|------------------------------|
| 9.2(1)  | This command was introduced. |

#### **Usage Guidelines**

The **clear bgp** command can be used to initiate a hard reset or soft reconfiguration. A hard reset tears down and rebuilds the specified peering sessions and rebuilds the BGP routing tables. A soft reconfiguration uses stored prefix information to reconfigure and activate BGP routing tables without tearing down existing peering sessions. Soft reconfiguration uses stored update information, at the cost of additional memory for storing the updates, to allow you to apply a new BGP policy without disrupting the network. Soft reconfiguration can be configured for inbound or outbound sessions.

Only the **clear bgp** \* command is available in the system execution space in multiple context mode.

#### **Examples**

In the following example, all the BGP sessions in all contexts are reset when the **clear bgp** command is given in the system execution space. A warning is issued to confirm the action as this command will reset all the BGP sessions:

```
ciscoasa# clear bgp *
This command will reset BGP in ALL contexts.
Are you sure you want to continue? [no]:
```

In the following example, all the BGP sessions are reset in single mode or in a multiple context mode context:

```
ciscoasa# clear bgp *
```

In the following example, a soft reconfiguration is initiated for the inbound session with the neighbor 10.100.0.1, and the outbound session is unaffected:

```
ciscoasa# clear bgp 10.100.0.1 soft in
```

In the following example, the route refresh capability is enabled on the BGP neighbor routers, a soft reconfiguration is initiated for the inbound session with the neighbor 172.16.10.2, and the outbound session is unaffected:

```
ciscoasa# clear bgp 172.16.10.2 in
```

In the following example, a hard reset is initiated for sessions with all routers in the autonomous system numbered 35700:

```
ciscoasa# clear bgp 35700
```

In the following example, a soft reconfiguration is configured for all inbound eBGP peering sessions:

```
ciscoasa# clear bgp external soft in
```

In the following example, all outbound address family IPv4 multicast eBGP peering sessions are cleared:

```
ciscoasa# clear bgp external ipv4 multicast out
```

In the following example, a soft reconfiguration is initiated for the inbound sessions for BGP neighbors in IPv4 unicast address family sessions in autonomous system 65400, and the outbound session is unaffected:

```
ciscoasa# clear bgp ipv4 unicast 65400 soft in
```

In the following example, a hard reset is initiated for BGP neighbors in IPv4 unicast address family sessions in the 4-byte autonomous system numbered 65538 in asplain notation:

ciscoasa# clear bgp ipv4 unicast 65538

In the following example, a hard reset is initiated for BGP neighbors in IPv4 unicast address family sessions in the 4-byte autonomous system numbered 1.2 in asdot notation:

ciscoasa# clear bgp ipv4 unicast 1.2

The following example clears the table map for IPv4 unicast peering sessions:

ciscoasa# clear bgp ipv4 unicast table-map

## clear blocks

To reset the packet buffer counters such as the exhaustion condition and history information, use the **clear blocks** command in privileged EXEC mode.

clear blocks [ exhaustion { history | snapshot } | export-failed | queue [ history [ core-local [
number ] ] ] ]

#### **Syntax Description**

| core-local [ number ] | (Optional) Clears system buffers queued by application for all cores, or if you specify the core number, a specific core. |
|-----------------------|----------------------------------------------------------------------------------------------------|
| exhaustion            | (Optional) Clears the exhaustion condition.                                                                               |
| export-failed         | (Optional) Clears the export failed counters.                                                                             |
| history               | (Optional) Clears the history.                                                                                            |
| queue                 | (Optional) Clears queued blocks.                                                                                          |
| snapshot              | (Optional) Clears the snapshot information.                                                                               |

#### **Command Default**

No default behavior or values.

#### **Command History**

| Release | Modification                                               |
|---------|------------------------------------------------------------|
| 7.0(1)  | This command was added.                                    |
| 9.1(5)  | The <b>history</b> and <b>snapshot</b> options were added. |

#### **Usage Guidelines**

Resets the low watermark counters to the current available blocks in each pool. Additionally, this command clears the history information stored during the last buffer allocation failure.

#### **Examples**

The following example clears the blocks:

ciscoasa# clear blocks

| Command     | Description                                         |
|-------------|-----------------------------------------------------|
| blocks      | Increases the memory assigned to block diagnostics. |
| show blocks | Shows the system buffer utilization.                |

### clear-button

To customize the Clear button of the WebVPN page login field that is displayed to WebVPN users when they connect to the ASA, use the **clear-button** command in customization configuration mode. To remove the command from the configuration and cause the value to be inherited, use the **no** form of this command.

clear-button { text | style } value
no clear-button [{ text | style }] value

#### **Syntax Description**

style Specifies you are changing the style.

text Specifies you are changing the text.

walue The actual text to display or Cascading Style Sheet (CSS) parameters, each with a maximum of 256 characters allowed.

#### **Command Default**

The default text is "Clear".

The default style is border: 1px solid black; background-color: white; font-weight: bold; font-size: 80%.

#### **Command Modes**

The following table shows the modes in which you can enter the command:

| Command Mode                | Firewall Mode |             | Security Context |          |        |
|-----------------------------|---------------|-------------|------------------|----------|--------|
|                             | Routed        | Transparent | Single           | Multiple |        |
|                             |               |             |                  | Context  | System |
| Customization configuration | • Yes         | _           | • Yes            | _        | _      |

#### **Command History**

#### Release Modification

7.1(1) This command was added.

#### **Usage Guidelines**

The **style** option is expressed as any valid Cascading Style Sheet (CSS) parameters. Describing these parameters is beyond the scope of this document. For more information about CSS parameters, consult CSS specifications at the World Wide Web Consortium (W3C) website at www.w3.org. Appendix F of the CSS 2.1 Specification contains a convenient list of CSS parameters, and is available at www.w3.org/TR/CSS21/propidx.html.

Here are some tips for making the most common changes to the WebVPN pages—the page colors:

- You can use a comma-separated RGB value, an HTML color value, or the name of the color if recognized in HTML.
- RGB format is 0,0,0, a range of decimal numbers from 0 to 255 for each color (red, green, blue); the comma separated entry indicates the level of intensity of each color to combine with the others.
- HTML format is #000000, six digits in hexadecimal format; the first and second represent red, the third and fourth green, and the fifth and sixth represent blue.

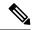

Note

To easily customize the WebVPN pages, we recommend that you use ASDM, which has convenient features for configuring style elements, including color swatches and preview capabilities.

#### **Examples**

The following example changes the default background color of the Clear button from black to blue:

```
ciscoasa(config) # webvpn
ciscoasa(config-webvpn) # customization cisco
ciscoasa(config-webvpn-custom) # clear-button style background-color:blue
```

| Command         | Description                                                    |
|-----------------|----------------------------------------------------------------|
| group-prompt    | Customizes the group prompt of the WebVPN page Login field.    |
| login-button    | Customizes the login button of the WebVPN page Login field.    |
| login-title     | Customizes the title of the WebVPN page Login field.           |
| password-prompt | Customizes the password prompt of the WebVPN page Login field. |
| username-prompt | Customizes the username prompt of the WebVPN page Login field. |

## clear capture

To clear the capture buffer, use the clear capture command in privileged EXEC configuration mode.

clear capture { /all | capture\_name }

#### **Syntax Description**

| /all         | Clears packets on all interfaces.         |
|--------------|-------------------------------------------|
| capture_name | Specifies the name of the packet capture. |

#### **Command Default**

No default behavior or values.

#### **Command Modes**

The following table shows the modes in which you can enter the command:

| Command Mode       | Firewall Mode |                    | Security Context |         |        |
|--------------------|---------------|--------------------|------------------|---------|--------|
|                    | Routed        | Transparent Single | Multiple         |         |        |
|                    |               |                    |                  | Context | System |
| Privileged<br>EXEC | •             | •                  | •                | •       | •      |

#### **Command History**

# Release Modification 7.0(1) This command was added.

#### **Usage Guidelines**

The shortened form of the **clear capture** (for example, **cl cap** or **clear cap**) is n ot supported to prevent accidental destruction of all the packet captures.

#### **Examples**

This example shows how to clear the capture buffer for the capture buffer "example":

ciscoasa
(config)#

clear capture example

| Command         | Description                                                                          |
|-----------------|--------------------------------------------------------------------------------------|
| capture         | Enables packet capture capabilities for packet sniffing and network fault isolation. |
| show<br>capture | Displays the capture configuration when no options are specified.                    |

## clear clns cache

To clear and reinitialize the Connectionless Network Service (CLNS) routing cache, use the clear clns cache EXEC command.

clear clns cache

**Syntax Description** 

This command has no arguments or keywords.

**Command Default** 

No default behavior or values.

**Command Modes** 

**EXEC** 

**Usage Guidelines** 

To clear routing cache information, use the **clear clns cache** command.

**Examples** 

The following example clears CLNS routing cache:

ciscoasa# clear clns cache

| Command            | Description               |
|--------------------|---------------------------|
| show clns<br>cache | Shows clns routing cache. |

## clear clns is-neighbors

To remove IS neighbor information from the adjacency database, use the clear clns is-neighbors EXEC command.

clear clns is-neighbors

**Syntax Description** 

This command has no arguments or keywords.

**Command Default** 

No default behavior or values.

**Command Modes** 

**EXEC** 

**Usage Guidelines** 

To clear IS neighbor information from the adjacency database, use the clear clns is-neighbors command.

**Examples** 

The following example clears CLNS es-neighbor:

ciscoasa# clear clns is-neighbors

| Command                   | Description                         |  |  |
|---------------------------|-------------------------------------|--|--|
| clear clns neighbors      | Removes clns neighbor information.  |  |  |
| show clns<br>is-neighbors | Shows clns is neighbor information. |  |  |

## clear clns neighbors

To remove CLNS neighbor information from the adjacency database, use the clear clns neighbors EXEC command.

#### clear clns neighbors

**Syntax Description** 

This command has no arguments or keywords.

**Command Default** 

No default behavior or values.

**Command Modes** 

**EXEC** 

**Usage Guidelines** 

To clear neighbor information from the adjacency database, use the clear clns neighbors command.

**Examples** 

The following example removes the CLNS neighbor information from the adjacency database:

ciscoasa# clear clns neighbors

| Command                    | Description                           |  |  |
|----------------------------|---------------------------------------|--|--|
| clear clns<br>is-neighbors | Removes clns is-neighbor information. |  |  |
| show clns neighbors        | Shows clns neighbor information.      |  |  |

## clear clns route

To remove all of the dynamically derived CLNS routing information, use the clear clns route EXEC command.

clear clns route

**Syntax Description** 

This command has no arguments or keywords.

**Command Default** 

No default behavior or values.

**Command Modes** 

**EXEC** 

**Usage Guidelines** 

To clear routing information, use the **clear clns is-neighbors** command.

**Examples** 

The following example removes all of the dynamically derived CLNS routing information:

ciscoasa# clear clns route

| Command            | Description                   |
|--------------------|-------------------------------|
| show clns<br>route | Shows clns route information. |

## clear cluster info

To clear cluster statistics, use the **clear cluster info** command in privileged EXEC mode.

clear cluster info { flow-mobility counters | health details | trace | transport }

#### **Syntax Description**

| flow-mobility counters | Clears the cluster flow-mobility counters. |
|------------------------|--------------------------------------------|
| health details         | Clears cluster health information.         |
| trace                  | Clears cluster event trace information.    |
| transport              | Clears cluster transport statistics.       |

#### **Command Default**

No default behavior or values.

#### **Command Modes**

The following table shows the modes in which you can enter the command:

| Command Mode         | lode Firewall Mode |             | Security Context |          |        |
|----------------------|--------------------|-------------|------------------|----------|--------|
|                      | Routed             | Transparent | Single           | Multiple |        |
|                      |                    |             |                  | Context  | System |
| Global configuration | • Yes              | • Yes       | • Yes            | _        | • Yes  |

#### **Command History**

| Release | Modification                                              |
|---------|-----------------------------------------------------------|
| 9.5(2)  | We introduced the <b>flow-mobility counters</b> keywords. |
| 9.0(1)  | This command was added.                                   |

#### Usage Guidelines

To view cluster statistics, use the **show cluster info** command.

#### **Examples**

The following example clears cluster event trace information:

ciscoasa# clear cluster info trace

| Command              | Description               |  |  |
|----------------------|---------------------------|--|--|
| show cluster<br>info | Shows cluster statistics. |  |  |

## clear compression

To clear compression statistics for all SVC and WebVPN connections, use the **clear compression** command in privileged EXEC mode.

clear compression { all | anyconnect-ssl | http-comp }

#### **Syntax Description**

| all            | Clears all compressions statistics.            |
|----------------|------------------------------------------------|
| http-comp      | Clears HTTP-COMP statistics.                   |
| anyconnect-ssl | Clears any connect-ssl compression statistics. |

#### **Command Default**

No default behavior or values.

#### **Command Modes**

The following table shows the modes in which you can enter the command:

| Command Mode    | mmand Mode Firewall Mode |             | Security Context |          |        |
|-----------------|--------------------------|-------------|------------------|----------|--------|
|                 | Routed                   | Transparent | Single           | Multiple |        |
|                 |                          |             |                  | Context  | System |
| Privileged EXEC | • Yes                    | _           | • Yes            | • Yes    | _      |

#### **Command History**

| Release | Modification                                 |
|---------|----------------------------------------------|
| 7.1(1)  | This command was added.                      |
| 8.4(1)  | anyconnect-ssl replaced svc.                 |
| 9.5(2)  | Support for multiple context mode was added. |
| 9.0(1)  | Support for multiple context mode was added. |

#### **Examples**

The following example, clears the compression configuration for the user:

hostname# clear configure compression

| Command            | Description                                                                      |
|--------------------|----------------------------------------------------------------------------------|
| compression        | Enables compression for all SVC and WebVPN connections.                          |
| svc<br>compression | Enables compression of data over an SVC connection for a specific group or user. |

## clear configuration session

To delete a configuration session, use the **clear configuration session** command in global configuration mode.

clear configuration session [ session\_name ]

#### **Syntax Description**

session\_name The name of an existing configuration session. Use the **show configuration session** command for a list of current sessions. If you omit this parameter, all existing sessions are deleted.

#### **Command Default**

No default behavior or values.

#### **Command Modes**

The following table shows the modes in which you can enter the command:

| Command Mode            | Firewall Mode |             | Security Context |          |        |
|-------------------------|---------------|-------------|------------------|----------|--------|
|                         | Routed        | Transparent | Single           | Multiple |        |
|                         |               |             |                  | Context  | System |
| Global<br>Configuration | • Yes         | • Yes       | • Yes            | • Yes    | _      |

#### **Command History**

#### **Release Modification**

9.3(2) This command was added.

#### **Usage Guidelines**

Use this command in conjunction with the **configure session** command, which creates isolated sessions for editing ACLs and their objects. If you decide you no longer need a session you created, and you do not want to commit the changes defined in the session, use this command to remove the session and the changes it contains.

If you want to simply clear the changes made within a session without deleting the session, use the **clear session** command instead of this one.

#### **Examples**

The following example deletes the session named old-session:

ciscoasa(config) # clear configuration session old-session

| Command                    | Description                                                               |
|----------------------------|---------------------------------------------------------------------------|
| clear session              | Clears the contents of a configuration session or resets its access flag. |
| configure session          | Creates or opens a session.                                               |
| show configuration session | Shows the changes made in each current session.                           |

## clear configure

To clear the running configuration, use the **clear configure** command in global configuration mode.

clear configure { primary | secondary | all | command }

#### **Syntax Description**

all Clears the entire running configuration.

command Clears the configuration for a specified command. For available commands, use the **clear configure** ? command for CLI help.

**primary** For a failover pair, clears the primary unit configuration.

**secondary** For a failover pair, clears the secondary unit configuration.

#### **Command Default**

No default behavior or values.

#### **Command Modes**

The following table shows the modes in which you can enter the command:

| Command Mode            | Firewall Mode |             | Mode Firewall Mode Security Context |          |        |  |
|-------------------------|---------------|-------------|-------------------------------------|----------|--------|--|
|                         | Routed        | Transparent | Single                              | Multiple |        |  |
|                         |               |             |                                     | Context  | System |  |
| Global<br>Configuration | • Yes         | • Yes       | • Yes                               | • Yes    | • Yes  |  |

#### **Command History**

#### Release Modification

7.0(1) This command was added.

#### **Usage Guidelines**

When you enter this command in a security context, you clear only the context configuration. If you enter this command in the system execution space, you clear the system running configuration as well as all context running configurations. Because you cleared all context entries in the system configuration (see the **context** command), the contexts are no longer running, and you cannot change to a context execution space.

Before clearing the configuration, make sure you save any changes to the **boot config** command (which specifies the startup configuration location) to the startup configuration; if you changed the startup configuration location only in the running configuration, then when you restart, the configuration loads from the default location.

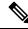

Note

When you enter the **clear configure all** command, the master pass phrase used in password encryption is not removed. For more information about the master pass phrase, see the **config key password-encryption** command.

#### **Examples**

The following example clears the entire running configuration:

ciscoasa(config) # clear configure all

The following example clears the AAA configuration:

ciscoasa(config) # clear
 configure
 aaa

| Command                | Description                      |
|------------------------|----------------------------------|
| show<br>running-config | Shows the running configuration. |

### clear conn

To clear a specific connection or multiple connections, use the clear **conn** command in privileged EXEC mode.

clear conn [ all ] [ tcp | udp | sctp } ] [ address src\_ip ] [ - src\_ip ] [ netmask mask ] ] [ port
src\_port [ - src\_port ] ] [ address dest\_ip [ - dest\_ip ] [ netmask mask ] ] [ port dest\_port [ - dest\_port
] [ user [ domain\_nickname\ ] user\_name | user-group [ domain\_nickname\\ ] user\_group\_name ] |
zone [ zone\_name ] ] [ data-rate ]

#### **Syntax Description**

| address                                          | (Optional) Clears connections with the specified source or destination IP address.                                                                                                    |  |
|--------------------------------------------------|----------------------------------------------------------------------------------------------------|--|
| all                                              | (Optional) Clears all connections, including to-the-box connections. Without the <b>all</b> keyword, only through-the-box connections are cleared.                                                       |  |
| dest_ip                                          | (Optional) Specifies the destination IP address (IPv4 or IPv6). To specify a range, separate the IP addresses with a dash (-). For example:                                                              |  |
|                                                  | 10.1.1.1-10.1.1.5                                                                                                    |  |
| dest_port                                        | (Optional) Specifies the destination port number. To specify a range, separate the port numbers with a dash (-). For example:                                                                            |  |
|                                                  | 1000-2000                                                                                                    |  |
| netmask mask                                     | (Optional) Specifies a subnet mask for use with the given IP address.                                                                                                    |  |
| port                                             | (Optional) Clears connections with the specified source or destination port.                                                                                                    |  |
| protocol {tcp   udp   sctp}                      | (Optional) Clears connections with the specified protocol.                                                                                                    |  |
| src_ip                                           | (Optional) Specifies the source IP address (IPv4 or IPv6). To specify a range, separate the IP addresses with a dash (-). For example:                                                                   |  |
|                                                  | 10.1.1.1-10.1.1.5                                                                                                    |  |
| src_port                                         | (Optional) Specifies the source port number. To specify a range, separate the port numbers with a dash (-). For example:                                                                                 |  |
|                                                  | 1000-2000                                                                                                    |  |
| <pre>user [ domain_nickname \ ] user_name</pre>  | (Optional) Clears connections that belong to the specified user. When you do not include the <i>domain_nickname</i> argument, the ASA clears connections for the user in the default domain.             |  |
| user-group [ domain_nickname \\] user_group_name | (Optional) Clears connections that belong to the specified user group. When you do not include the <i>domain_nickname</i> argument, the ASA clears connections for the user group in the default domain. |  |
| zone [zone_name]                                 | Clears connections that belong to a traffic zone.                                                                                                    |  |

| data-rate (Optional) Clears the current maximum data- | rate stored. |
|-------------------------------------------------------|--------------|
|-------------------------------------------------------|--------------|

#### **Command Modes**

The following table shows the modes in which you can enter the command:

| Command Mode       | Firewall Mode |             | Security Context |          |        |
|--------------------|---------------|-------------|------------------|----------|--------|
|                    | Routed        | Transparent | Single           | Multiple |        |
|                    |               |             |                  | Context  | System |
| Privileged<br>EXEC | • Yes         | • Yes       | • Yes            | • Yes    | _      |

#### **Command History**

| Release              | Modification                                                                           |
|----------------------|----------------------------------------------------------------------------------------|
| 7.0(8)/7.2(4)/8.0(4) | This command was added.                                                                |
| 8.4(2)               | Added the <b>user</b> and <b>user-group</b> keywords to support the Identity Firewall. |
| 9.3(2)               | The <b>zone</b> keyword was added.                                                     |
| 9.5(2)               | The <b>protocol sctp</b> keyword was added.                                            |
| 9.14(1)              | The data-rate keyword was added.                                                       |

#### **Usage Guidelines**

This command supports IPv4 and IPv6 addresses.

When you make security policy changes to the configuration, all *new* connections use the new security policy. Existing connections continue to use the policy that was configured at the time of the connection establishment. To ensure that all connections use the new policy, you need to disconnect the current connections so they can reconnect using the new policy using the **clear conn** command. You can alternatively use the **clear local-host** command to clear connections per host, or the **clear xlate** command for connections that use dynamic NAT.

When the ASA creates a pinhole to allow secondary connections, this is shown as an incomplete connection in the **show conn** command output. To clear this incomplete connection, use the **clear conn** command.

#### **Examples**

The following example shows how to view all connections and then clear the management connection between 10.10.10.108:4168 and 10.0.8.112:22:

```
ciscoasa# show conn all
TCP mgmt 10.10.10.108:4168 NP Identity Ifc 10.0.8.112:22, idle 0:00:00, bytes 3084, flags
UOB
ciscoasa# clear conn address 10.10.10.108 port 4168 address 10.0.8.112 port 22
```

The following example shows how to clear connection maximum data-rate stored in the extension memory:

```
ciscoasa# clear conn data-rate
Released conn extension memory for 10 connection(s)
```

| Commands           | Description                                                         |
|--------------------|---------------------------------------------------------------------|
| clear local-host   | Clears all connections by a specific local host or all local hosts. |
| clear xlate        | Clears a dynamic NAT session, and any connections using NAT.        |
| show conn          | Shows connection information.                                       |
| show<br>local-host | Displays the network states of local hosts.                         |
| show xlate         | Shows NAT sessions.                                                 |

## clear console-output

To remove the currently captured console output, use the **clear console-output** command in privileged EXEC mode.

#### clear console-output

#### **Syntax Description**

This command has no arguments or keywords.

#### **Command Default**

No default behavior or values.

#### **Command Modes**

The following table shows the modes in which you can enter the command:

| Command Mode       | Firewall Mode |             | Security Context |          |        |
|--------------------|---------------|-------------|------------------|----------|--------|
|                    | Routed        | Transparent | Single           | Multiple |        |
|                    |               |             |                  | Context  | System |
| Privileged<br>EXEC | • Yes         | • Yes       | • Yes            | • Yes    | • Yes  |

#### **Command History**

#### **Release Modification**

7.0(1) This command was added.

#### **Examples**

The following example shows how to remove the currently captured console output:

ciscoasa# clear console-output

| Command                             | Description                                                    |
|-------------------------------------|----------------------------------------------------------------|
| console timeout                     | Sets the idle timeout for a console connection to the ASA.     |
| show console-output                 | Displays the captured console output.                          |
| show running-config console timeout | Displays the idle timeout for a console connection to the ASA. |

# clear coredump

To clear the coredump log, use the clear coredump command in global configuration mode.

#### clear coredump

#### **Syntax Description**

This command has no arguments or keywords.

#### **Command Default**

By default, coredumps are not enabled.

#### **Command Modes**

The following table shows the modes in which you can enter the command:

| Command Mode            | Firewall Mode |             | Security Context |          |        |
|-------------------------|---------------|-------------|------------------|----------|--------|
|                         | Routed        | Transparent | Single           | Multiple |        |
|                         |               |             |                  | Context  | System |
| Global<br>Configuration | • Yes         | • Yes       | • Yes            | • Yes    | _      |

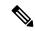

Note

For ASAs that are operating on 4100/9300 platforms, use the bootstrap CLI mode for working with coredumps.

#### **Command History**

# Release Modification 8.2(1) This command was added.

# **Usage Guidelines**

This command removes the coredump file system contents and the coredump log. The coredump file system remains intact. The current coredump configuration remains unchanged.

# **Examples**

The following example removes the coredump file system contents and the coredump log:

```
ciscoasa(config)# clear coredump
Proceed with removing the contents of the coredump filesystem on 'disk0:' [confirm]
```

| Command                  | Description                                                         |
|--------------------------|---------------------------------------------------------------------|
| coredump enable          | Enables the coredump feature.                                       |
| clear configure coredump | Removes the coredump file system and its contents from your system. |
| show coredump filesystem | Displays files on the coredump filesystem.                          |
| show coredump log        | Shows the coredump log.                                             |

# clear counters

To clear the protocol stack counters, use the **clear counters** command in global configuration mode.

clear counters [ all | context context-name | summary | top n ] [ detail ] [ protocol protocol\_name | counter\_name ] ] [ threshold n ]

# **Syntax Description**

| all                    | (Optional) Clears all filter details.                                                                                      |
|------------------------|----------------------------------------------------------------------------------------------------|
| context context-name   | (Optional) Specifies the context name.                                                                                     |
| counter_name           | (Optional) Specifies a counter by name. Use the <b>show counters protocol</b> command to see which counters are available. |
| detail                 | (Optional) Clears detailed counters information.                                                                           |
| protocol_protocol_name | (Optional) Clears the counters for the specified protocol.                                                                 |
| summary                | (Optional) Clears the counter summary.                                                                                     |
| threshold n            | (Optional) Clears the counters at or above the specified threshold. The range is 1 through 4294967295.                     |
| top n                  | (Optional) Clears the counters at or above the specified threshold. The range is 1 through 4294967295.                     |

# **Command Default**

The **clear counters summary detail** command is the default.

#### **Command Modes**

The following table shows the modes in which you can enter the command:

| Command Mode            | Firewall Mode |             | Security Context |          |        |
|-------------------------|---------------|-------------|------------------|----------|--------|
|                         | Routed        | Transparent | Single           | Multiple |        |
|                         |               |             |                  | Context  | System |
| Global<br>Configuration | • Yes         | • Yes       | • Yes            | • Yes    | • Yes  |

# **Command History**

#### **Release Modification**

7.0(1) This command was added.

# **Examples**

The following example shows how to clear the protocol stack counters:

ciscoasa(config)# clear counters

| Command          | Description                           |
|------------------|---------------------------------------|
| show<br>counters | Displays the protocol stack counters. |

# clear cpu profile

To clear the CPU profiling statistics, use the **clear cpu profile** command in privileged EXEC mode.

clear cpu profile

**Syntax Description** 

This command has no arguments or keywords.

**Command Default** 

No default behaviors or values.

**Command Modes** 

The following table shows the modes in which you can enter the command:

| Command Mode       | Firewall Mode |             | Security Context |          |        |
|--------------------|---------------|-------------|------------------|----------|--------|
|                    | Routed        | Transparent | Single           | Multiple |        |
|                    |               |             |                  | Context  | System |
| Privileged<br>EXEC | • Yes         | • Yes       | • Yes            | • Yes    | • Yes  |

# **Command History**

#### **Release Modification**

7.0(1) This command was added.

**Examples** 

The following example shows how to delete the crash file:

ciscoasa# clear cpu profile

| show cpu            | Displays information about the CPU. |
|---------------------|-------------------------------------|
| show cpu<br>profile | Displays CPU profiling data.        |

# clear crashinfo

To delete all the crash information files stored in flash memory, use the **clear crashinfo** command in privileged EXEC mode.

clear crashinfo [ module  $\{$   $0 \mid 1$   $\}$  ]

# **Syntax Description**

 $\begin{tabular}{ll} \textbf{module } \{\textbf{0} \mid & \text{(Optional) Clears the crash file for a module in slot 0 or 1.} \\ \textbf{1} \} \end{tabular}$ 

# **Command Default**

No default behaviors or values.

#### **Command Modes**

The following table shows the modes in which you can enter the command:

| Command Mode    | Firewall Mode |             | Security Context |          |        |
|-----------------|---------------|-------------|------------------|----------|--------|
|                 | Routed        | Transparent | Single           | Multiple |        |
|                 |               |             |                  | Context  | System |
| Privileged EXEC | • Yes         | • Yes       | • Yes            | _        | • Yes  |

#### **Command History**

| Release | Modification                                                                               |
|---------|--------------------------------------------------------------------------------------------|
| 7.0(1)  | This command was added.                                                                    |
| 9.7(1)  | The output was updated to delete all the crashinfo files that are written to flash memory. |

# **Examples**

The following example shows how to delete the crash file:

ciscoasa# clear crashinfo

| crashinfo force           | Forces a crash of the ASA.                                                         |
|---------------------------|------------------------------------------------------------------------------------|
| crashinfo save<br>disable | Disables crash information from writing to flash memory.                           |
| crashinfo test            | Tests the ability of the ASA to save crash information to a file in flash memory.  |
| show crashinfo            | Displays the contents of the latest crash information file stored in flash memory. |
| show crashinfo files      | Displays the last five crash information files based on the date and timestamp.    |

# clear crypto accelerator statistics

To clear the the global and accelerator-specific statistics from the crypto accelerator MIB, use the **clear crypto accelerator statistics** command in privileged EXEC mode.

#### clear crypto accelerator statistics

#### **Syntax Description**

This command has no arguments or keywords.

#### **Command Default**

No default behavior or values.

#### **Command Modes**

The following table shows the mode in which you can enter the command:

| Command Mode       | Firewall Mode |             | Security Context |          |        |
|--------------------|---------------|-------------|------------------|----------|--------|
|                    | Routed        | Transparent | Single           | Multiple |        |
|                    |               |             |                  | Context  | System |
| Privileged<br>EXEC | • Yes         | • Yes       | • Yes            | • Yes    | _      |

#### **Command History**

| Release | Modification                                |
|---------|---------------------------------------------|
| 7.0(1)  | This command was added.                     |
| 9.0(1)  | Support for multiple context mode was added |

#### **Examples**

The following example entered in global configuration mode, displays crypto accelerator statistics:

```
ciscoasa(config) # clear crypto accelerator statistics
ciscoasa(config) #
```

| Command                            | Description                                                                            |
|------------------------------------|----------------------------------------------------------------------------------------|
| clear crypto protocol statistics   | Clears the protocol-specific statistics in the crypto accelerator MIB.                 |
| show crypto accelerator statistics | Displays the global and accelerator-specific statistics in the crypto accelerator MIB. |
| show crypto protocol statistics    | Displays the protocol-specific statistics from the crypto accelerator MIB.             |

# clear crypto ca crls

To empty the CRL cache of all CRLs associated with a specified trustpoint, all CRLs associated with the trustpool from the cache, or the CRL cache of all CRLs, use the **clear crypto ca crls** command in privileged EXEC mode.

clear crypto ca crls [ trustpoool | trustpoint trust\_point\_name ]

# **Syntax Description**

| trustpoint trust_point_name | The name of a trustpoint. If you do not specify a name, this command clears all CRLs cached on the system. If you give the trustpoint keyword without a <code>trust_point_name</code> , the command fails. |
|-----------------------------|----------------------------------------------------------------------------------------------------|
| trustpool                   | Indicates that the action should be applied only to the CRLs that are associated with certificates in the trustpool.                                                                                       |

#### **Command Default**

No default behavior or values.

# **Command Modes**

The following table shows the modes in which you can enter the command:

| Command Mode    | Firewall Mode |             | Security Context |          |        |
|-----------------|---------------|-------------|------------------|----------|--------|
|                 | Routed        | Transparent | Single           | Multiple |        |
|                 |               |             |                  | Context  | System |
| Privileged EXEC | • Yes         | • Yes       | • Yes            | • Yes    | _      |

# **Command History**

| Release | Modification            |
|---------|-------------------------|
| 9.0(1)  | This command was added. |

### **Examples**

The following independent examples issued in privileged EXEC configuration mode clear all of the trustpool CRLs, clears all of the CRLs associated with trustpoint123, and removes all of the cached CRLs from the ASA:

```
ciscoasa# clear crypto ca crl trustpool
ciscoasa# clear crypto ca crl trustpoint trustpoint123
ciscoasa# clear crypto ca crl
```

| Command               | Description                                                         |
|-----------------------|---------------------------------------------------------------------|
| crypto ca crl request | Downloads the CRL based on the CRL configuration of the trustpoint. |
| show crypto ca crl    | Displays all cached CRLs or CRLs cached for a specified trustpoint. |

# clear crypto ca trustpool

To remove all certificates from the trustpool, use the **clear crypto ca trustpool** command in privileged EXEC mode.

clear crypto ca trustpool [ noconfirm ]

# **Syntax Description**

**noconfirm** (Optional) Suppresses user confirmation prompts, and the command will be processes as requested.

#### **Command Default**

No default behavior or values.

#### **Command Modes**

The following table shows the modes in which you can enter the command:

| Command Mode       | Firewall Mode |             | Security Context |          |        |
|--------------------|---------------|-------------|------------------|----------|--------|
|                    | Routed        | Transparent | Single           | Multiple |        |
|                    |               |             |                  | Context  | System |
| Privileged<br>EXEC | • Yes         | • Yes       | • Yes            |          | _      |

#### **Command History**

#### **Release Modification**

9.0(1) This command was added.

#### **Usage Guidelines**

The user is asked to confirm this action before carrying it out.

#### **Examples**

The following example clears all certificates:

#### ciscoasa# clear crypto ca trustpool

You are about to clear the trusted certificate pool. Do you want to continue? (y/n)  $\boldsymbol{y}$  ciscoasa#

| Command                       | Description                                                 |
|-------------------------------|-------------------------------------------------------------|
| crypto ca trustpool export    | Exports the certificates that constitute the PKI trustpool. |
| crypto ca trustpool<br>import | Imports the certificates that constitute the PKI trustpool. |
| crypto ca trustpool remove    | Removes a single specified certificate from the trustpool.  |

# clear crypto ikev1

To remove the IPsec IKEv1 SAs or statistics, use the **clear crypto ikev1** command in privileged EXEC mode. To clear all IKEv1 SAs, use this command without arguments.

clear crypto ikev1 { sa ip\_address | stats }

#### **Syntax Description**

| sa<br>ip_address | Clears the SA.               |
|------------------|------------------------------|
| stats            | Clears the IKEv1 statistics. |

#### **Command Default**

No default behavior or values.

#### **Command Modes**

The following table shows the modes in which you can enter the command:

| Command Mode       | Firewall Mode |             | Security Context |          |        |
|--------------------|---------------|-------------|------------------|----------|--------|
|                    | Routed        | Transparent | Single           | Multiple |        |
|                    |               |             |                  | Context  | System |
| Privileged<br>EXEC | • Yes         | _           | • Yes            | • Yes    | _      |

#### **Command History**

| Release | Modification                                 |
|---------|----------------------------------------------|
| 8.4(1)  | This command was added.                      |
| 9.0(1)  | Support for multiple context mode was added. |

#### **Usage Guidelines**

To clear all IPsec IKEv1 SAs, use this command without arguments.

# **Examples**

The following example removes all of the IPsec IKEv1 statistics from the ASA:

```
ciscoasa# clear crypto ikev1 stats
ciscoasa#
```

ciscoasa#

The following example deletes SAs with a peer IP address of 10.86.1.1:

ciscoasa# clear crypto ikev1 sa peer 10.86.1.1

| Command                | Description                                                 |
|------------------------|-------------------------------------------------------------|
| clear configure crypto | Clears all or specified crypto maps from the configuration. |
| map                    |                                                             |

| Command                    | Description                                                                                              |
|----------------------------|----------------------------------------------------------------------------------------------------|
| clear configure isakmp     | Clears all ISAKMP policy configuration.                                                                  |
| show ipsec sa              | Displays information about IPSec SAs, including counters, entry, map name, peer IP address and hostname. |
| show running-config crypto | Displays the entire crypto configuration, including IPsec, crypto maps, dynamic crypto maps, and ISAKMP. |

# clear crypto ikev2

To remove the IPsec IKEv2 SAs or statistics, use the **clear crypto ikev2** command in privileged EXEC mode. To clear all IKEv2 SAs, use this command without arguments.

clear crypto ikev2 { sa ip\_address | stats }

#### **Syntax Description**

| sa<br>ip_address | Clears the SA.               |
|------------------|------------------------------|
| stats            | Clears the IKEv2 statistics. |

#### **Command Default**

No default behavior or values.

#### **Command Modes**

The following table shows the modes in which you can enter the command:

| Command Mode    | Firewall Mode      |   | Security Context |          |        |
|-----------------|--------------------|---|------------------|----------|--------|
|                 | Routed Transparent |   | Single           | Multiple |        |
|                 |                    |   |                  | Context  | System |
| Privileged EXEC | • Yes              | _ | • Yes            | • Yes    | _      |

#### **Command History**

| Release | Modification                                 |
|---------|----------------------------------------------|
| 8.4(1)  | This command was added.                      |
| 9.0(1)  | Support for multiple context mode was added. |

#### **Usage Guidelines**

To clear all IPsec IKEv2 SAs, use this command without arguments.

# **Examples**

The following example removes all of the IPsec IKEv2 statistics from the ASA:

```
ciscoasa# clear crypto ikev2 stats
ciscoasa#
```

The following example deletes SAs with a peer IP address of 10.86.1.1:

ciscoasa# clear crypto ikev2 sa peer 10.86.1.1

ciscoasa#

| Command                | Description                                                 |
|------------------------|-------------------------------------------------------------|
| clear configure crypto | Clears all or specified crypto maps from the configuration. |
| map                    |                                                             |

| Command                                                        | Description                                                                                              |  |
|----------------------------------------------------------------|----------------------------------------------------------------------------------------------------|--|
| clear configure isakmp Clears all ISAKMP policy configuration. |                                                                                                    |  |
| show ipsec sa                                                  | Displays information about IPsec SAs, including counters, entry, map name, peer IP address and hostname. |  |
| show running-config crypto                                     | Displays the entire crypto configuration, including IPsec, crypto maps, dynamic crypto maps, and ISAKMP. |  |

# clear crypto ipsec sa

To remove the IPsec SA counters, entries, crypto maps or peer connections, use the **clear crypto ipsec sa** command in privileged EXEC mode. To clear all IPsec SAs, use this command without arguments.

clear crypto ipsec sa [ counters | entry  $ip\_address$  { esp | ah } spi | map  $map \ name$  | peer  $ip\_address$  ]

# **Syntax Description**

| ah               | Authentication header.                                                                                                    |
|------------------|----------------------------------------------------------------------------------------------------|
| counters         | Clears all IPsec per SA statistics.                                                                                                    |
| entry ip_address | Deletes the tunnel that matches the specified IP address/hostname, protocol, and SPI value.                                                         |
| esp              | Encryption security protocol.                                                                                                    |
| map map name     | Deletes all tunnels associated with the specified crypto map as identified by map name.                                                             |
| peer ip_address  | Deletes all IPsec SAs to a peer as identified by the specified hostname or IP address.                                                              |
| spi              | Identifies the Security Parameters Index (a hexidecimal number). This must be the inbound SPI. We do not support this command for the outbound SPI. |

#### **Command Default**

No default behavior or values.

#### **Command Modes**

The following table shows the modes in which you can enter the command:

| Command Mode    | Firewall Mode      |   | Security Context |          |        |
|-----------------|--------------------|---|------------------|----------|--------|
|                 | Routed Transparent |   | Single           | Multiple |        |
|                 |                    |   |                  | Context  | System |
| Privileged EXEC | • Yes              | _ | • Yes            | • Yes    | _      |

#### **Command History**

| Release | Modification                                 |
|---------|----------------------------------------------|
| 7.0(1)  | This command was added.                      |
| 9.0(1)  | Support for multiple context mode was added. |

# **Usage Guidelines**

To clear all IPsec SAs, use this command without arguments.

#### **Examples**

The following example removes all of the IPsec SAs from the ASA:

ciscoasa# clear crypto ipsec sa
ciscoasa#

The following example deletes SAs with a peer IP address of 10.86.1.1:

ciscoasa# clear crypto ipsec peer 10.86.1.1

ciscoasa#

| Command                    | Description                                                                                              |
|----------------------------|----------------------------------------------------------------------------------------------------|
| clear configure crypto map | Clears all or specified crypto maps from the configuration.                                              |
| clear configure isakmp     | Clears all ISAKMP policy configuration.                                                                  |
| show ipsec sa              | Displays information about IPsec SAs, including counters, entry, map name, peer IP address and hostname. |
| show running-config crypto | Displays the entire crypto configuration, including IPsec, crypto maps, dynamic crypto maps, and ISAKMP. |

# clear crypto ipsec stats

To remove the global IPsec statistics and reset the statistics, use the **clear crypto ipsec stats** command in privileged EXEC mode.

# clear crypto ipsec stats

#### **Command Default**

No default behavior or values.

# **Command Modes**

The following table shows the modes in which you can enter the command:

| Command Mode    | Firewall Mode      |   | Security Context |          |        |
|-----------------|--------------------|---|------------------|----------|--------|
|                 | Routed Transparent |   | Single           | Multiple |        |
|                 |                    |   |                  | Context  | System |
| Privileged EXEC | • Yes              | _ | • Yes            | • Yes    | _      |

# **Command History**

#### **Release Modification**

9.16(1) This command was added.

# **Usage Guidelines**

To clear all the global IPsec statistics, use this command without arguments.

# **Examples**

The following example removes and resets the the IPsec statistics in the ASA:

ciscoasa# clear crypto ipsec stats
ciscoasa#

| Command                    | Description                                                                                              |
|----------------------------|----------------------------------------------------------------------------------------------------|
| clear configure crypto map | Clears all or specified crypto maps from the configuration.                                              |
| show ipsec stats           | Displays information about IPsec SAs, including counters, entry, map name, peer IP address and hostname. |
| show running-config crypto | Displays the entire crypto configuration, including IPsec, crypto maps, dynamic crypto maps, and ISAKMP. |

# clear crypto isakmp

To clear ISAKMP SAs or statistics, use the **clear crypto isakmp** command in privileged EXEC mode.

clear crypto isakmp [ sa | stats ]

#### **Syntax Description**

sa Clears IKEv1 and IKEv2 SAs.

stats Clears IKEv1 and IKEv2 statistics.

#### **Command Default**

No default behavior or values.

#### **Command Modes**

The following table shows the modes in which you can enter the command:

| Command Mode       | Firewall Mode  Routed Transparent |   | Security Context |          |        |
|--------------------|-----------------------------------|---|------------------|----------|--------|
|                    |                                   |   | Single           | Multiple |        |
|                    |                                   |   |                  | Context  | System |
| Privileged<br>EXEC | • Yes                             | _ | • Yes            | • Yes    | _      |

# **Command History**

# **Release Modification**

7.0(1) This command was added.

9.0(1) Support for multiple context mode was added.

# Usage Guidelines

To clear all ISAKMP operational data, use this command without arguments.

#### **Examples**

The following example removes all of the ISAKMP SAs:

ciscoasa# clear crypto isakmp sa
ciscoasa#

| Command                       | Description                                                                                              |
|-------------------------------|----------------------------------------------------------------------------------------------------|
| clear configure crypto<br>map | Clears all or specified crypto maps from the configuration.                                              |
| clear configure isakmp        | Clears all ISAKMP policy configuration.                                                                  |
| show isakmp                   | Displays information about ISAKMP operational data.                                                      |
| show running-config crypto    | Displays the entire crypto configuration, including IPsec, crypto maps, dynamic crypto maps, and ISAKMP. |

# clear crypto protocol statistics

To clear the protocol-specific statistics in the crypto accelerator MIB, use the **clear crypto protocol statistics** command in privileged EXEC mode.

# clear crypto protocol statistics protocol

#### **Syntax Description**

protocol Specifies the name of the protocol for which you want to clear statistics. Protocol choices are as follows:

- all—All protocols currently supported.
- ikev1—Internet Key Exchange (IKE) version 1.
- ikev2—Internet Key Exchange (IKE) version 2.
- ipsec-client—IP Security (IPsec) Phase-2 protocols.
- other—Reserved for new protocols.
- srtp—Secure RTP (SRTP) protocol
- ssh—Secure Shell (SSH) protocol
- ssl-client— Secure Socket Layer (SSL) protocol.

#### **Command Default**

No default behavior or values.

#### **Command Modes**

The following table shows the mode in which you can enter the command:

| Command Mode Firewall Mode |        | Security Context |        |          |        |
|----------------------------|--------|------------------|--------|----------|--------|
|                            | Routed | Transparent      | Single | Multiple |        |
|                            |        |                  |        | Context  | System |
| Privileged<br>EXEC         | • Yes  | • Yes            | • Yes  | • Yes    | _      |

#### **Command History**

| Release | Modification                                    |
|---------|-------------------------------------------------|
| 7.0(1)  | This command was added.                         |
| 8.4(1)  | The <b>ikev1</b> and ikev2 keywords were added. |
| 9.0(1)  | Support for multiple context mode was added.    |

#### **Examples**

The following example clears all crypto accelerator statistics:

ciscoasa# clear crypto protocol statistics all
ciscoasa#

| Command                             | Description                                                                              |
|-------------------------------------|------------------------------------------------------------------------------------------|
| clear crypto accelerator statistics | Clears the global and accelerator-specific statistics in the crypto accelerator MIB.     |
| show crypto accelerator statistics  | Displays the global and accelerator-specific statistics from the crypto accelerator MIB. |
| show crypto protocol statistics     | Displays the protocol-specific statistics in the crypto accelerator MIB.                 |

# clear crypto ssl

To clear SSL information, use the **clear crypto ssl** command in privileged EXEC mode.

clear crypto ssl { cache [ all ] | errors | mib | objects }

# **Syntax Description**

| cache   | Clears expired sessions in the SSL session cache.                       |
|---------|-------------------------------------------------------------------------|
| all     | (Optional) Clears all sessions and statistics in the SSL session cache. |
| errors  | Clears SSL errors.                                                      |
| mib     | Clears SSL MIB statistics.                                              |
| objects | Clears SSL object statistics.                                           |

#### **Command Default**

No default behavior or values.

#### **Command Modes**

The following table shows the mode in which you can enter the command:

| Command Mode       | Mode Firewall Mode |             | Security Context |          |        |
|--------------------|--------------------|-------------|------------------|----------|--------|
|                    | Routed             | Transparent | Single           | Multiple |        |
|                    |                    |             |                  | Context  | System |
| Privileged<br>EXEC | • Yes              | • Yes       | • Yes            | • Yes    | _      |

# **Command History**

| Release | Modification                                 |
|---------|----------------------------------------------|
| 7.0(1)  | This command was added.                      |
| 9.0(1)  | Support for multiple context mode was added. |

# **Examples**

The following example clears all SSL cache sessions and statistics:

ciscoasa# clear crypto ssl cache all
ciscoasa#

| Command            | Description                   |
|--------------------|-------------------------------|
| show crypto<br>ssl | Displays the SSL information. |

# clear cts

To clear data used by the ASA when integrated with Cisco TrustSec, use the **clear cts** command in global configuration mode:

clear cts { environment-data | pac } [ noconfirm ]

#### **Syntax Description**

| noconfirm        | Clears the data without asking for confirmation.           |  |  |
|------------------|------------------------------------------------------------|--|--|
| environment-data | Clears all CTS environment data downloaded from Cisco ISE. |  |  |
| pac              | Clears the CTS PAC information stored in NVRAM.            |  |  |

#### **Command Default**

No default behavior or values.

#### **Command Modes**

The following table shows the modes in which you can enter the command:

| Command Mode            | Firewall Mode |             | Security Context |          |        |
|-------------------------|---------------|-------------|------------------|----------|--------|
|                         | Routed        | Transparent | Single           | Multiple |        |
|                         |               |             |                  | Context  | System |
| Global<br>Configuration | • Yes         | • Yes       | • Yes            | • Yes    | _      |

#### **Command History**

#### **Release Modification**

9.0(1) This command was added.

# **Usage Guidelines**

If you clear the environment data, you can trigger the next environment data refresh manually or the system will refresh the data when the refresh timer expires. Clearing environment data does not remove the Cisco TrustSec PAC from the system, but it does impact traffic policy.

Before clearing the stored PAC, please understand that without a PAC, the system cannot download Cisco TrustSec environment data. However, environment data that is already on the system remains in use. Running the **clear cts pac** command renders the system unable to retrieve environment data updates.

In a cluster, you can use this command on the master unit only. In active/standby high-availability (failover), you can use it on the active unit only.

#### **Examples**

The following examples show how to clear CTS data from the system.

```
ciscoasa# clear cts pac Are you sure you want to delete the cts PAC? (y/n) {\bf y} ciscoasa# clear cts environment-data Are you sure you want to delete the cts environment data? (y/n) {\bf y}
```

| Command                | Description                                                           |
|------------------------|-----------------------------------------------------------------------|
| clear configure<br>cts | Clears the configuration for integrating the ASA with Cisco TrustSec. |
| cts sxp enable         | Enables the SXP protocol on the ASA.                                  |
| show cts               | Displays Cisco Trustsec (CTS) information.                            |

# clear dhcpd

To clear the DHCP server bindings and statistics, use the **clear dhcp** command in privileged EXEC mode.

clear dhcpd { binding [ all | ip\_address ] | statistics }

#### **Syntax Description**

| all        | (Optional) Clears all dhcpd bindings.                       |
|------------|-------------------------------------------------------------|
| binding    | Clears all the client address bindings.                     |
| ip_address | (Optional) Clears the binding for the specified IP address. |
| statistics | Clears statistical information counters.                    |

#### **Command Default**

No default behavior or values.

#### **Command Modes**

The following table shows the modes in which you can enter the command:

| Command Mode       | Firewall Mode |             | Security Context |          |        |
|--------------------|---------------|-------------|------------------|----------|--------|
|                    | Routed        | Transparent | Single           | Multiple |        |
|                    |               |             |                  | Context  | System |
| Privileged<br>EXEC | • Yes         | • Yes       | • Yes            | • Yes    | _      |

#### **Command History**

# **Release Modification**7.0(1) This command was added.

# **Usage Guidelines**

If you include the optional IP address in the **clear dhcpd binding** command, only the binding for that IP address is cleared.

To clear all of the DHCP server commands, use the **clear configure dhcpd** command.

# **Examples**

The following example shows how to clear the **dhcpd** statistics:

ciscoasa# clear dhcpd statistics

| Command                  | Description                                             |
|--------------------------|---------------------------------------------------------|
| clear configure<br>dhcpd | Removes all DHCP server settings.                       |
| show dhcpd               | Displays DHCP binding, statistic, or state information. |

# clear dhcprelay statistics

To clear the DHCP relay statistic counters, use the **clear dhcprelay statistics** command in privileged EXEC mode.

# clear dheprelay statistics

# **Syntax Description**

This command has no arguments or keywords.

#### **Command Default**

No default behavior or values.

#### **Command Modes**

The following table shows the modes in which you can enter the command:

| Command Mode    | Firewall Mode |             | Security Context |          |        |
|-----------------|---------------|-------------|------------------|----------|--------|
|                 | Routed        | Transparent | Single           | Multiple |        |
|                 |               |             |                  | Context  | System |
| Privileged EXEC | • Yes         | _           | • Yes            | • Yes    | _      |

# **Command History**

#### **Release Modification**

7.0(1) This command was added.

# **Usage Guidelines**

The **clear dhcprelay statistics** command only clears the DHCP relay statistic counters. To clear the entire DHCP relay configuration, use the **clear configure dhcprelay** command.

# **Examples**

The following example shows how to clear the DHCP relay statistics:

ciscoasa# clear dhcprelay statistics
ciscoasa#

| Command                       | Description                                              |
|-------------------------------|----------------------------------------------------------|
| clear configure dhcprelay     | Removes all DHCP relay agent settings.                   |
| debug dhcprelay               | Displays debugging information for the DHCP relay agent. |
| show dhcprelay statistics     | Displays DHCP relay agent statistic information.         |
| show running-config dhcprelay | Displays the current DHCP relay agent configuration.     |

# clear dns

To clear IP addresses associated with fully qualified domain name (FQDN) hosts, use the **clear dns** command in privileged EXEC mode.

clear dns [ host fqdn\_name | ip-cache [ counters ] ]

#### **Syntax Description**

| host fqdn_name      | (Optional) Specifies the fully qualified domain name of the host whose addresses should be cleared.                                                                                                    |
|---------------------|----------------------------------------------------------------------------------------------------|
| ip-cache [counters] | Clear the IP cache that is used to hold domain name resolutions for network-service objects. Once removed, domains in network-service objects will not be matched until client DNS resolution requests are resolved and snooped to rebuild the cache. |
|                     | Include the <b>counters</b> keyword to simply reset the hit counts for the domains and leave the IP cache in place.                                                                                                    |

#### **Command Default**

Without parameters, all DNS resolutions are cleared for hosts used in access control rules. For domain names used in network-service objects, the counters are cleared, but the IP cache is not removed.

#### **Command Modes**

The following table shows the modes in which you can enter the command:

| <b>Command Mode</b> | Firewall Mode |             | Security Context |          |        |
|---------------------|---------------|-------------|------------------|----------|--------|
|                     | Routed        | Transparent | Single           | Multiple |        |
|                     |               |             |                  | Context  | System |
| Privileged<br>EXEC  | • Yes         | • Yes       | • Yes            | • Yes    | _      |

#### **Command History**

# Release Modification

8.4(2) This command was added.

9.17(1) The **ip-cache** keyword was added.

#### **Examples**

The following example clears the IP address associated with the specified FQDN host used in an FQDN network object:

ciscoasa# clear dns host www.example.com

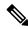

Note

The setting of the **dns expire-entry** keyword is ignored when resolutions are cleared. New DNS queries are sent for each activated FQDN host specified in an FQDN network object.

The following example clears hit counts for domains used in network-service objects.

ciscoasa# clear dns ip-cache counters

| Command           | Description                                                         |
|-------------------|---------------------------------------------------------------------|
| dns domain-lookup | Enables the ASA to perform a name lookup.                           |
| dns name-server   | Configures a DNS server address.                                    |
| show dns ip-cache | Shows the DNS resolution IP cache used for network-service objects. |
| show dns-hosts    | Shows the DNS cache.                                                |

# clear dns-hosts cache

To clear the DNS cache, use the **clear dns-hosts cache** command in privileged EXEC mode.

#### clear dns-hosts cache

**Syntax Description** 

This command has no arguments or keywords.

**Command Default** 

No default behavior or values.

#### **Command Modes**

The following table shows the modes in which you can enter the command:

| Command Mode            | Firewall Mode |             | Security Context |          |        |
|-------------------------|---------------|-------------|------------------|----------|--------|
|                         | Routed        | Transparent | Single           | Multiple |        |
|                         |               |             |                  | Context  | System |
| Global<br>Configuration | • Yes         | • Yes       | • Yes            | • Yes    | _      |

# **Command History**

#### **Release Modification**

7.0(1) This command was added.

# Usage Guidelines

This command does not clear static entries that you added with the name command.

# **Examples**

The following example clears the DNS cache:

ciscoasa# clear dns-hosts cache

| Command           | Description                                                                                              |
|-------------------|----------------------------------------------------------------------------------------------------|
| dns domain-lookup | Enables the ASA to perform a name lookup.                                                                |
| dns name-server   | Configures a DNS server address.                                                                         |
| dns retries       | Specifies the number of times to retry the list of DNS servers when the ASA does not receive a response. |
| dns timeout       | Specifies the amount of time to wait before trying the next DNS server.                                  |
| show dns-hosts    | Shows the DNS cache.                                                                                     |

# clear dynamic-filter dns-snoop

To clear Botnet Traffic Filter DNS snooping data, use the **clear dynamic-filter dns-snoop** command in in privileged EXEC mode.

# clear dynamic-filter dns-snoop

# **Syntax Description**

This command has no arguments or keywords.

#### **Command Default**

No default behavior or values.

#### **Command Modes**

The following table shows the modes in which you can enter the command:

| Command Mode    | Firewall Mode |             | Security Context |          |        |
|-----------------|---------------|-------------|------------------|----------|--------|
|                 | Routed        | Transparent | Single           | Multiple |        |
|                 |               |             |                  | Context  | System |
| Privileged EXEC | • Yes         | • Yes       | • Yes            | • Yes    | _      |

# **Command History**

#### **Release Modification**

8.2(1) This command was added.

# **Examples**

The following example clears all Botnet Traffic Filter DNS snooping data:

ciscoasa# clear dynamic-filter
 dns-snoop

| Command                           | Description                                                                                           |
|-----------------------------------|----------------------------------------------------------------------------------------------------|
| address                           | Adds an IP address to the blacklist or whitelist.                                                     |
| clear configure dynamic-filter    | Clears the running Botnet Traffic Filter configuration.                                               |
| clear dynamic-filter reports      | Clears Botnet Traffic filter report data.                                                             |
| clear dynamic-filter statistics   | Clears Botnet Traffic filter statistics.                                                              |
| dns domain-lookup                 | Enables the ASA to send DNS requests to a DNS server to perform a name lookup for supported commands. |
| dns server-group                  | Identifies a DNS server for the ASA.                                                                  |
| dynamic-filter ambiguous-is-black | Treats greylisted traffic as blacklisted traffic for action purposes.                                 |

| Command                              | Description                                                                                                    |
|--------------------------------------|----------------------------------------------------------------------------------------------------|
| dynamic-filter blacklist             | Edits the Botnet Traffic Filter blacklist.                                                                                                    |
| dynamic-filter database fetch        | Manually retrieves the Botnet Traffic Filter dynamic database.                                                                                                    |
| dynamic-filter database find         | Searches the dynamic database for a domain name or IP address.                                                                                                    |
| dynamic-filter database purge        | Manually deletes the Botnet Traffic Filter dynamic database.                                                                                                    |
| dynamic-filter drop blacklist        | Automatically drops blacklisted traffic.                                                                                                    |
| dynamic-filter enable                | Enables the Botnet Traffic Filter for a class of traffic or for all traffic if you do not specify an access list.                                                                                  |
| dynamic-filter updater-client enable | Enables downloading of the dynamic database.                                                                                                    |
| dynamic-filter use-database          | Enables use of the dynamic database.                                                                                                    |
| dynamic-filter whitelist             | Edits the Botnet Traffic Filter whitelist.                                                                                                    |
| inspect dns dynamic-filter-snoop     | Enables DNS inspection with Botnet Traffic Filter snooping.                                                                                                    |
| name                                 | Adds a name to the blacklist or whitelist.                                                                                                    |
| show asp table dynamic-filter        | Shows the Botnet Traffic Filter rules that are installed in the accelerated security path.                                                                                                    |
| show dynamic-filter data             | Shows information about the dynamic database, including when the dynamic database was last downloaded, the version of the database, how many entries the database contains, and 10 sample entries. |
| show dynamic-filter dns-snoop        | Shows the Botnet Traffic Filter DNS snooping summary, or with the <b>detail</b> keyword, the actual IP addresses and names.                                                                        |
| show dynamic-filter reports          | Generates reports of the top 10 Botnet sites, ports, and infected hosts.                                                                                                    |
| show dynamic-filter statistics       | Shows how many connections were monitored with the Botnet Traffic Filter, and how many of those connections match the whitelist, blacklist, and greylist.                                          |
| show dynamic-filter updater-client   | Shows information about the updater server, including the server IP address, the next time the ASA will connect with the server, and the database version last installed.                          |
| show running-config dynamic-filter   | Shows the Botnet Traffic Filter running configuration.                                                                                                    |

# clear dynamic-filter reports

To clear report data for the Botnet Traffic Filter, use the **clear dynamic-filter reports** command in privileged EXEC mode.

 $clear \ dynamic \hbox{-filter reports} \ \{ \ top \ [ \ malware-sites \ | \ malware-ports \ | \ infected-hosts \ ] \ | \ infected-hosts \ \}$ 

# **Syntax Description**

| malware-ports           | (Optional) Clears report data for the top 10 malware ports.                 |
|-------------------------|-----------------------------------------------------------------------------|
| malware-sites           | (Optional) Clears report data for the top 10 malware sites.                 |
| infected-hosts<br>(top) | (Optional) Clears report data for the top 10 infected hosts.                |
| top                     | Clears report data for the top 10 malware sites, ports, and infected hosts. |
| infected-hosts          | Clears report data for infected hosts.                                      |

#### **Command Default**

No default behavior or values.

#### **Command Modes**

The following table shows the modes in which you can enter the command:

| Command Mode    | Firewall Mode      |       | Security Context |          |        |
|-----------------|--------------------|-------|------------------|----------|--------|
|                 | Routed Transparent |       | Single           | Multiple |        |
|                 |                    |       |                  | Context  | System |
| Privileged EXEC | • Yes              | • Yes | • Yes            | • Yes    | • Yes  |

#### **Command History**

#### **Release Modification**

8.2(1) This command was added.

8.2(2) The **botnet-sites** and **botnet-ports** keywords were changed to **malware-sites** and **malware-ports**. The **top** keyword was added to differentiate clearing the top 10 reports and the new infected-hosts reports. The **infected-hosts** keyword was added (without **top**).

# **Examples**

The following example clears all Botnet Traffic Filter top 10 report data:

ciscoasa# clear dynamic-filter
reports top

The following example clears only the top 10 malware sites report data:

ciscoasa# clear dynamic-filter
reports top malware-sites

The following example clears all infected hosts report data:

ciscoasa# clear dynamic-filter
reports infected-hosts

| Command                              | Description                                                                                                    |
|--------------------------------------|----------------------------------------------------------------------------------------------------|
| address                              | Adds an IP address to the blacklist or whitelist.                                                                                                    |
| clear configure dynamic-filter       | Clears the running Botnet Traffic Filter configuration.                                                                                                    |
| clear dynamic-filter dns-snoop       | Clears Botnet Traffic Filter DNS snooping data.                                                                                                    |
| clear dynamic-filter statistics      | Clears Botnet Traffic filter statistics.                                                                                                    |
| dns domain-lookup                    | Enables the ASA to send DNS requests to a DNS server to perform a name lookup for supported commands.                                                                                              |
| dns server-group                     | Identifies a DNS server for the ASA.                                                                                                    |
| dynamic-filter ambiguous-is-black    | Treats greylisted traffic as blacklisted traffic for action purposes.                                                                                                    |
| dynamic-filter blacklist             | Edits the Botnet Traffic Filter blacklist.                                                                                                    |
| dynamic-filter database fetch        | Manually retrieves the Botnet Traffic Filter dynamic database.                                                                                                    |
| dynamic-filter database find         | Searches the dynamic database for a domain name or IP address.                                                                                                    |
| dynamic-filter database purge        | Manually deletes the Botnet Traffic Filter dynamic database.                                                                                                    |
| dynamic-filter drop blacklist        | Automatically drops blacklisted traffic.                                                                                                    |
| dynamic-filter enable                | Enables the Botnet Traffic Filter for a class of traffic or for all traffic if you do not specify an access list.                                                                                  |
| dynamic-filter updater-client enable | Enables downloading of the dynamic database.                                                                                                    |
| dynamic-filter use-database          | Enables use of the dynamic database.                                                                                                    |
| dynamic-filter whitelist             | Edits the Botnet Traffic Filter whitelist.                                                                                                    |
| inspect dns dynamic-filter-snoop     | Enables DNS inspection with Botnet Traffic Filter snooping.                                                                                                    |
| name                                 | Adds a name to the blacklist or whitelist.                                                                                                    |
| show asp table dynamic-filter        | Shows the Botnet Traffic Filter rules that are installed in the accelerated security path.                                                                                                    |
| show dynamic-filter data             | Shows information about the dynamic database, including when the dynamic database was last downloaded, the version of the database, how many entries the database contains, and 10 sample entries. |

| Command                                    | Description                                                                                                    |
|--------------------------------------------|----------------------------------------------------------------------------------------------------|
| show dynamic-filter dns-snoop              | Shows the Botnet Traffic Filter DNS snooping summary, or with the <b>detail</b> keyword, the actual IP addresses and names.                                               |
| show dynamic-filter reports infected-hosts | Generates reports of infected hosts.                                                                                                    |
| show dynamic-filter reports top            | Generates reports of the top 10 malware sites, ports, and infected hosts.                                                                                                 |
| show dynamic-filter statistics             | Shows how many connections were monitored with the Botnet Traffic Filter, and how many of those connections match the whitelist, blacklist, and greylist.                 |
| show dynamic-filter updater-client         | Shows information about the updater server, including the server IP address, the next time the ASA will connect with the server, and the database version last installed. |
| show running-config dynamic-filter         | Shows the Botnet Traffic Filter running configuration.                                                                                                    |

# clear dynamic-filter statistics

To clear Botnet Traffic Filter statistics, use the **clear dynamic-filter statistics** command in in privileged EXEC mode.

clear dynamic-filter statistics [ interface name ]

# **Syntax Description**

| interface | (Optional) Clears statistics for a particular interface. |
|-----------|----------------------------------------------------------|
| name      |                                                          |

# **Command Default**

No default behavior or values.

#### **Command Modes**

The following table shows the modes in which you can enter the command:

| Command Mode       | Firewall Mode      |       | Security Context |          |        |
|--------------------|--------------------|-------|------------------|----------|--------|
|                    | Routed Transparent |       | Single           | Multiple |        |
|                    |                    |       |                  | Context  | System |
| Privileged<br>EXEC | • Yes              | • Yes | • Yes            | • Yes    | _      |

#### **Command History**

#### **Release Modification**

8.2(1) This command was added.

#### **Examples**

The following example clears all Botnet Traffic Filter DNS statistics:

ciscoasa# clear dynamic-filter
statistics

| Command                           | Description                                                           |
|-----------------------------------|-----------------------------------------------------------------------|
| dynamic-filter ambiguous-is-black | Treats greylisted traffic as blacklisted traffic for action purposes. |
| dynamic-filter drop blacklist     | Automatically drops blacklisted traffic.                              |
| address                           | Adds an IP address to the blacklist or whitelist.                     |
| clear configure dynamic-filter    | Clears the running Botnet Traffic Filter configuration.               |
| clear dynamic-filter dns-snoop    | Clears Botnet Traffic Filter DNS snooping data.                       |
| clear dynamic-filter reports      | Clears Botnet Traffic filter report data.                             |

| Command                                    | Description                                                                                                    |
|--------------------------------------------|----------------------------------------------------------------------------------------------------|
| dns domain-lookup                          | Enables the ASA to send DNS requests to a DNS server to perform a name lookup for supported commands.                                                                                              |
| dns server-group                           | Identifies a DNS server for the ASA.                                                                                                    |
| dynamic-filter blacklist                   | Edits the Botnet Traffic Filter blacklist.                                                                                                    |
| dynamic-filter database fetch              | Manually retrieves the Botnet Traffic Filter dynamic database.                                                                                                    |
| dynamic-filter database find               | Searches the dynamic database for a domain name or IP address.                                                                                                    |
| dynamic-filter database purge              | Manually deletes the Botnet Traffic Filter dynamic database.                                                                                                    |
| dynamic-filter enable                      | Enables the Botnet Traffic Filter for a class of traffic or for all traffic if you do not specify an access list.                                                                                  |
| dynamic-filter updater-client enable       | Enables downloading of the dynamic database.                                                                                                    |
| dynamic-filter use-database                | Enables use of the dynamic database.                                                                                                    |
| dynamic-filter whitelist                   | Edits the Botnet Traffic Filter whitelist.                                                                                                    |
| inspect dns dynamic-filter-snoop           | Enables DNS inspection with Botnet Traffic Filter snooping.                                                                                                    |
| name                                       | Adds a name to the blacklist or whitelist.                                                                                                    |
| show asp table dynamic-filter              | Shows the Botnet Traffic Filter rules that are installed in the accelerated security path.                                                                                                    |
| show dynamic-filter data                   | Shows information about the dynamic database, including when the dynamic database was last downloaded, the version of the database, how many entries the database contains, and 10 sample entries. |
| show dynamic-filter dns-snoop              | Shows the Botnet Traffic Filter DNS snooping summary, or with the <b>detail</b> keyword, the actual IP addresses and names.                                                                        |
| show dynamic-filter reports infected-hosts | Generates reports of infected hosts.                                                                                                    |
| show dynamic-filter reports top            | Generates reports of the top 10 malware sites, ports, and infected hosts.                                                                                                    |
| show dynamic-filter statistics             | Shows how many connections were monitored with the Botnet Traffic Filter, and how many of those connections match the whitelist, blacklist, and greylist.                                          |
| show dynamic-filter updater-client         | Shows information about the updater server, including the server IP address, the next time the ASA will connect with the server, and the database version last installed.                          |
| show running-config dynamic-filter         | Shows the Botnet Traffic Filter running configuration.                                                                                                    |

# clear eigrp events

To clear the EIGRP event log, use the **clear eigrp events** command in privileged EXEC mode.

clear eigrp [ as-number ] events

# **Syntax Description**

as-number (Optional) Specifies the autonomous system number of the EIGRP process for which you are clearing the event log. Because the ASA only supports one EIGRP routing process, you do not need to specify the autonomous system number (process ID).

# **Command Default**

No default behaviors or values.

#### **Command Modes**

The following table shows the modes in which you can enter the command:

| Command Mode       | Firewall Mode      |   | Security Context |          |        |
|--------------------|--------------------|---|------------------|----------|--------|
|                    | Routed Transparent |   | Single           | Multiple |        |
|                    |                    |   |                  | Context  | System |
| Privileged<br>EXEC | • Yes              | _ | • Yes            | • Yes    | _      |

#### **Command History**

| Release | Modification                        |
|---------|-------------------------------------|
| 8.0(2)  | This command was added.             |
| 9.0(1)  | Multiple context mode is supported. |

#### **Usage Guidelines**

You can use the **show eigrp events** command to view the EIGRP event log.

#### **Examples**

The following example clears the EIGRP event log:

ciscoasa# clear eigrp events

| Command              | Description                   |  |  |
|----------------------|-------------------------------|--|--|
| show eigrp<br>events | Displays the EIGRP event log. |  |  |

# clear eigrp neighbors

To delete entries from the EIGRP neighbor table, use the **clear eigrp neighbors** command in privileged EXEC mode.

**clear eigrp** [ as-number ] **neighbors** [ ip-addr | if-name ] [ **soft** ]

#### **Syntax Description**

as-number (Optional) Specifies the autonomous system number of the EIGRP process for which you are deleting neighbor entries. Because the ASA only supports one EIGRP routing process, you do not need to specify the autonomous system number (AS), which is the process ID. if-name (Optional) The name of an interface as specified by the **nameif** command. Specifying an interface

name removes all neighbor table entries that were learned through this interface. ip-addr (Optional) The IP address of the neighbor you want to remove from the neighbor table.

soft Causes the ASA to resynchronize with the neighbor without resetting the adjacency.

#### **Command Default**

If you do not specify a neighbor IP address or an interface name, all dynamic entries are removed from the neighbor table.

#### **Command Modes**

The following table shows the modes in which you can enter the command:

| Command Mode    | Firewall Mode      |   | Security Context |          |   |
|-----------------|--------------------|---|------------------|----------|---|
|                 | Routed Transparent |   | Single           | Multiple |   |
|                 |                    |   | Context          | System   |   |
| Privileged EXEC | • Yes              | _ | • Yes            | • Yes    | _ |

#### **Command History**

| Release | Modification                                 |  |
|---------|----------------------------------------------|--|
| 8.0(2)  | This command was added.                      |  |
| 9.0(1)  | Support for multiple context mode was added. |  |

# **Usage Guidelines**

The clear eigrp neighbors command does not remove neighbors defined using the neighbor command from the neighbor table. Only dynamically discovered neighbors are removed.

You can use the **show eigrp neighbors** command to view the EIGRP neighbor table.

#### **Examples**

The following example removes all entries from the EIGRP neighbor table:

ciscoasa# clear eigrp neighbors

The following example removes all entries learned through the interface named "outside" from the EIGRP neighbor table:

ciscoasa# clear eigrp neighbors outside

| Command                  | Description                                                |
|--------------------------|------------------------------------------------------------|
| debug eigrp<br>neighbors | Displays debugging information for EIGRP neighbors.        |
| debug ip eigrp           | Displays debugging information for EIGRP protocol packets. |
| show eigrp neighbors     | Displays the EIGRP neighbor table.                         |

# clear eigrp topology

To delete entries from the EIGRP topology table, use the **clear eigrp topology** command in privileged EXEC mode.

clear eigrp [ as-number ] topology ip-addr [ mask ]

#### **Syntax Description**

as-number (Optional) Specifies the autonomous system number of the EIGRP process. Because the ASA only supports one EIGRP routing process, you do not need to specify the autonomous system number (AS), which is the process ID.

*ip-addr* The IP address to clear from the topology table.

mask (Optional) The network mask to apply to the *ip-addr* argument.

#### **Command Default**

No default behaviors or values.

# **Command Modes**

The following table shows the modes in which you can enter the command:

| Command Mode       | Firewall Mode      |   | Security Context |          |        |  |
|--------------------|--------------------|---|------------------|----------|--------|--|
|                    | Routed Transparent |   | Single           | Multiple |        |  |
|                    |                    |   |                  | Context  | System |  |
| Privileged<br>EXEC | • Yes              | _ | • Yes            | • Yes    | _      |  |

#### **Command History**

# Release Modification 8.0(2) This command was added.

9.0(1) Support for multiple context mode was added.

### **Usage Guidelines**

This command clears existing EIGRP entries from the EIGRP topology table. You can use the **show eigrp topology** command to view the topology table entries.

# **Examples**

The following example removes entries in the 192.168.1.0 network from EIGRP topology table:

ciscoasa# clear eigrp topology 192.168.1.0 255.255.255.0

| Command                | Description                        |
|------------------------|------------------------------------|
| show eigrp<br>topology | Displays the EIGRP topology table. |

# clear facility-alarm output

To de-energize the output relay and clear the alarm state of the LED in the ISA 3000, use the **clear facility-alarm output** command in privileged EXEC mode.

#### clear facility-alarm output

#### **Syntax Description**

This command has no arguments or keywords.

#### **Command Default**

No default behavior or values.

#### **Command Modes**

The following table shows the modes in which you can enter the command:

| Command Mode         | Firewall Mode      |       | Security Context | t        |        |  |
|----------------------|--------------------|-------|------------------|----------|--------|--|
|                      | Routed Transparent |       | Single           | Multiple |        |  |
|                      |                    |       |                  | Context  | System |  |
| Global configuration | • Yes              | • Yes | • Yes            | _        | _      |  |

#### **Command History**

#### **Release Modification**

9.7(1) We introduced this command.

# **Usage Guidelines**

This command de-energizes the output relay and clears the alarm state of the output LED. This turns off the external alarm. However, this command does not fix the alarm condition that triggered the external alarm: you still must resolve the problem. Use the **show facility-alarm status** command to determine the current alarm conditions.

#### **Examples**

The following example de-energizes the output relay and clears the alarm state of the output LED:

ciscoasa(config) # clear facility-alarm output

| Command                         | Description                                                      |
|---------------------------------|------------------------------------------------------------------|
| alarm contact description       | Specifies the description for the alarm inputs.                  |
| alarm contact severity          | Specifies the severity of alarms.                                |
| alarm contact trigger           | Specifies a trigger for one or all alarm inputs.                 |
| alarm facility input-alarm      | Specifies the logging and notification options for alarm inputs. |
| alarm facility power-supply rps | Configures the power supply alarms.                              |

| Command                                              | Description                                                           |
|------------------------------------------------------|-----------------------------------------------------------------------|
| alarm facility temperature                           | Configures the temperature alarms.                                    |
| alarm facility temperature (high and low thresholds) | Configures the low or high temperature threshold value.               |
| show alarm settings                                  | Displays all global alarm settings.                                   |
| show environment alarm-contact                       | Displays all external alarm settings.                                 |
| show facility-alarm relay                            | Displays relay in activated state.                                    |
| show facility-alarm status                           | Displays all triggered alarms, or alarms based on severity specified. |

# clear failover statistics

To clear the failover statistic counters, use the **clear failover statistics** command in privileged EXEC mode.

clear failover statistics [ np-clients | cp-clients ]

#### **Syntax Description**

This command has no arguments or keywords.

#### **Command Default**

No default behavior or values.

### **Command Modes**

The following table shows the modes in which you can enter the command:

| Command Mode       | Firewall Mode      |       | Security Context |          |        |  |
|--------------------|--------------------|-------|------------------|----------|--------|--|
|                    | Routed Transparent |       | Single           | Multiple |        |  |
|                    |                    |       |                  | Context  | System |  |
| Privileged<br>EXEC | • Yes              | • Yes | • Yes            | • Yes    | • Yes  |  |

# **Command History**

#### Release Modification

7.0(1) This command was added.

9.20(2) The **np-clients** and **cp-clients** keywords were added.

#### **Usage Guidelines**

This command clears the statistics displayed with the **show failover statistics** command and the counters in the Stateful Failover Logical Update Statistics section of the **show failover** command output. The **np-clients** and **cp-clients** keywords clears the data plane and control plane statistics of HA clients displayed in the **show failover statistics bulk-sync** command.

To remove the failover configuration, use the **clear configure failover** command.

#### **Examples**

The following example shows how to clear the failover statistic counters:

ciscoasa# clear failover statistics
ciscoasa#

| Command          | Description                                                                       |
|------------------|-----------------------------------------------------------------------------------|
| debug fover      | Displays failover debugging information.                                          |
| show<br>failover | Displays information about the failover configuration and operational statistics. |

# clear flow-export counters

To reset runtime counters for NetFlow statistical and error data to zero, use the **clear flow-export counters** command in privileged EXEC mode.

# clear flow-export counters

# **Syntax Description**

This command has no arguments or keywords.

#### **Command Default**

No default behavior or values.

#### **Command Modes**

The following table shows the modes in which you can enter the command:

| Command Mode    | Firewall Mode      |       | Security Context |          |        |  |
|-----------------|--------------------|-------|------------------|----------|--------|--|
|                 | Routed Transparent |       | Single           | Multiple |        |  |
|                 |                    |       |                  | Context  | System |  |
| Privileged EXEC | • Yes              | • Yes | • Yes            | • Yes    | _      |  |

# **Command History**

# Release Modification 8.1(1) This command was added.

# **Examples**

The following example shows how to reset NetFlow runtime counters:

ciscoasa# clear flow-export counters

| Commands                           | Description                                                                                                    |
|------------------------------------|----------------------------------------------------------------------------------------------------|
| flow-export destination            | Specifies the IP address or hostname of the NetFlow collector, and the UDP port on which the NetFlow collector is listening.                                          |
| flow-export template timeout-rate  | Controls the interval at which the template information is sent to the NetFlow collector.                                                                             |
| logging flow-export-syslogs enable | Enables syslog messages after you have entered the <b>logging flow-export-syslogs disable</b> command, and the syslog messages that are associated with NetFlow data. |
| show flow-export counters          | Displays all NetFlow runtime counters.                                                                                                    |

# clear flow-offload

To clear off-loaded flow statistics or off-loaded flows, use the **clear flow-offload** command in privileged EXEC mode.

clear flow-offload { statistics | flow all }

# **Syntax Description**

statistics Clear statistics for off-loaded flows.

flow all Clear all off-loaded flows.

#### **Command Default**

No default behavior or values.

#### **Command Modes**

The following table shows the modes in which you can enter the command:

| Command Mode       | Firewall Mode      |       | Security Context | t        |        |  |
|--------------------|--------------------|-------|------------------|----------|--------|--|
|                    | Routed Transparent |       | Single           | Multiple |        |  |
|                    |                    |       |                  | Context  | System |  |
| Privileged<br>EXEC | • Yes              | • Yes | • Yes            | • Yes    | _      |  |

#### **Command History**

#### **Release Modification**

9.5(2) This command was introduced.

# Usage Guidelines

The **clear flow-offload statistics** command resets statistics for off-loaded flows to zero.

If you use **clear flow-offload flow all** to remove off-loaded flows, subsequent packets for these flows would go to the ASA. The ASA would then off-load the flows again. Overall statistics for the flows that you cleared would not be correct. This command is meant for debugging purposes only.

#### **Examples**

The following example clears statistics:

ciscoasa# clear flow-offload statistics

| Commands                                     | Description                                        |
|----------------------------------------------|----------------------------------------------------|
| flow-offload                                 | Enables flow off-load.                             |
| set-connection advanced-options flow-offload | Identifies traffic flows as eligible for off-load. |
| show flow-offload                            | Displays information about flow off-loading.       |

# clear flow-offload-ipsec

To clear information related to IPsec flow offload, use the **clear flow-offload-ipsec** command in privileged EXEC mode.

clear flow-offload-ipsec statistics

**Syntax Description** 

statistics Clear statistics related to IPsec flow offload.

**Command Default** 

All statistics are cleared.

**Command Modes** 

The following table shows the modes in which you can enter the command:

| Command Mode    | Firewall Mode      |       | Security Context | t .      |        |  |
|-----------------|--------------------|-------|------------------|----------|--------|--|
|                 | Routed Transparent |       | Single           | Multiple |        |  |
|                 |                    |       |                  | Context  | System |  |
| Privileged EXEC | • Yes              | • Yes | • Yes            | • Yes    | _      |  |

# **Command History**

#### Release Modification

9.18(1) This command was introduced.

# **Example**

The following example clears all IPsec flow offload statistics.

ciscoasa# clear flow-offload-ipsec statistics

| Command                 | Description                                             |
|-------------------------|---------------------------------------------------------|
| flow-offload-ipsec      | Configures IPsec flow offload.                          |
| show flow-offload-ipsec | Displays IPsec flow offload statistics and information. |

# clear fragment

To clear the operational data of the IP fragment reassembly module, enter the **clear fragment** command in privileged EXEC mode.

clear fragment { queue | statistics [ interface\_name ] }

# **Syntax Description**

| interface_name | (Optional) Specifies the ASA interface.       |
|----------------|-----------------------------------------------|
| queue          | Clears the IP fragment reassembly queue.      |
| statistics     | Clears the IP fragment reassembly statistics. |

#### **Command Default**

If an *interface\_name* is not specified, the command applies to all interfaces.

#### **Command Modes**

The following table shows the modes in which you can enter the command:

| Command Mode       | Firewall Mode |             | Security Context |          |        |
|--------------------|---------------|-------------|------------------|----------|--------|
|                    | Routed        | Transparent | Single           | Multiple |        |
|                    |               |             |                  | Context  | System |
| Privileged<br>EXEC | • Yes         | • Yes       | • Yes            | • Yes    | _      |

# **Command History**

#### **Release Modification**

7.0(1) The command was separated into two commands, **clear fragment** and **clear configure fragment**, to separate clearing of the configuration data from the operational data.

#### **Usage Guidelines**

This command clears either the currently queued fragments that are waiting for reassembly (if the **queue** keyword is entered) or clears all IP fragment reassembly statistics (if the **statistics** keyword is entered). The statistics are the counters, which tell how many fragments chains were successfully reassembled, how many chains failed to be reassembled, and how many times the maximum size was crossed resulting in overflow of the buffer.

#### **Examples**

The following example shows how to clear the operational data of the IP fragment reassembly module:

ciscoasa# clear fragment queue

| Command                  | Description                                                                                     |
|--------------------------|-------------------------------------------------------------------------------------------------|
| clear configure fragment | Clears the IP fragment reassembly configuration and resets the defaults.                        |
| fragment                 | Provides additional management of packet fragmentation and improves compatibility with the NFS. |

| Command                      | Description                                                         |
|------------------------------|---------------------------------------------------------------------|
| show fragment                | Displays the operational data of the IP fragment reassembly module. |
| show running-config fragment | Displays the IP fragment reassembly configuration.                  |

# clear gc

To remove the garbage collection (GC) process statistics, use the **clear** gc command in privileged EXEC mode.

# clear gc

# **Syntax Description**

This command has no arguments or keywords.

# **Command Default**

No default behaviors or values.

# **Command Modes**

The following table shows the modes in which you can enter the command:

| Command Mode    | Firewall Mode |             | Security Context |          |        |
|-----------------|---------------|-------------|------------------|----------|--------|
|                 | Routed        | Transparent | Single           | Multiple |        |
|                 |               |             |                  | Context  | System |
| Privileged EXEC | • Yes         | • Yes       | • Yes            | _        | • Yes  |

# **Command History**

#### **Release Modification**

7.0(1) This command was added.

# **Examples**

The following example shows how to remove the GC process statistics:

ciscoasa# clear gc

| Command | Description                         |  |
|---------|-------------------------------------|--|
| show gc | Displays the GC process statistics. |  |

# clear igmp counters

To clear all IGMP counters, use the **clear igmp counters** command in privileged EXEC mode.

clear igmp counters [ if\_name ]

#### **Syntax Description**

*if\_name* The interface name, as specified by the **nameif** command. Including an interface name with this command causes only the counters for the specified interface to be cleared.

#### **Command Default**

No default behavior or values.

#### **Command Modes**

The following table shows the modes in which you can enter the command:

| Command Mode    | Firewall Mode |             | Security Context |          |        |
|-----------------|---------------|-------------|------------------|----------|--------|
|                 | Routed        | Transparent | Single           | Multiple |        |
|                 |               |             |                  | Context  | System |
| Privileged EXEC | • Yes         | _           | • Yes            | _        | _      |

### **Command History**

#### **Release Modification**

7.0(1) This command was added.

# **Examples**

The following example clears the IGMP statistical counters:

ciscoasa# clear igmp counters

| Command               | Description                                         |
|-----------------------|-----------------------------------------------------|
| clear igmp<br>group   | Clears discovered groups from the IGMP group cache. |
| clear igmp<br>traffic | Clears the IGMP traffic counters.                   |

# clear igmp group

To clear discovered groups from the IGMP group cache, use the **clear igmp** command in privileged EXEC mode.

**clear igmp group** [ group | **interface** name ]

# **Syntax Description**

| group             | IGMP group address. Specifying a particular group removes the specified group from the cache.                                   |
|-------------------|----------------------------------------------------------------------------------------------------|
| interface<br>name | Interface name, as specified by the <b>namif</b> command. When specified, all groups associated with the interface are removed. |

#### **Command Default**

No default behavior or values.

#### **Command Modes**

The following table shows the modes in which you can enter the command:

| Command Mode       | Firewall Mode |             | Security Context |          |        |
|--------------------|---------------|-------------|------------------|----------|--------|
|                    | Routed        | Transparent | Single           | Multiple |        |
|                    |               |             |                  | Context  | System |
| Privileged<br>EXEC | • Yes         | _           | • Yes            | _        | _      |

#### **Command History**

#### **Release Modification**

7.0(1) This command was added.

#### **Usage Guidelines**

If you do not specify a group or an interface, all groups are cleared from all interfaces. If you specify a group, only the entries for that group are cleared. If you specify an interface, then all groups on that interface are cleared. If you specify both a group and an interface, only the specified groups on the specified interface are cleared.

This command does not clear statically configured groups.

#### **Examples**

The following example shows how to clear all discovered IGMP groups from the IGMP group cache:

ciscoasa# clear igmp group

| Command                | Description                       |
|------------------------|-----------------------------------|
| clear igmp<br>counters | Clears all IGMP counters.         |
| clear igmp traffic     | Clears the IGMP traffic counters. |

# clear igmp traffic

To clear the IGMP traffic counters, use the **clear igmp traffic** command in privileged EXEC mode.

#### clear igmp traffic

# **Syntax Description**

This command has no arguments or keywords.

#### **Command Default**

No default behavior or values.

# **Command Modes**

The following table shows the modes in which you can enter the command:

| Command Mode    | Firewall Mode |             | Security Context |          |        |
|-----------------|---------------|-------------|------------------|----------|--------|
|                 | Routed        | Transparent | Single           | Multiple |        |
|                 |               |             |                  | Context  | System |
| Privileged EXEC | • Yes         | _           | • Yes            | _        | _      |

# **Command History**

#### **Release Modification**

7.0(1) This command was added.

# **Examples**

The following example clears the IGMP statistical traffic counters:

ciscoasa# clear igmp traffic

| Command                | Description                                         |
|------------------------|-----------------------------------------------------|
| clear igmp group       | Clears discovered groups from the IGMP group cache. |
| clear igmp<br>counters | Clears all IGMP counters.                           |

# clear ikev1

To remove the IPsec IKEv1 SAs or statistics, use the **clear ikev1** command in privileged EXEC mode. To clear all IKEv1 SAs, use this command without arguments.

clear ikev1 { sa ip\_address | stats }

#### **Syntax Description**

| sa         | Clears the SA.               |
|------------|------------------------------|
| ip_address |                              |
| stats      | Clears the IKEv1 statistics. |

#### **Command Default**

No default behavior or values.

#### **Command Modes**

The following table shows the modes in which you can enter the command:

| Command Mode       | Firewall Mode |             | Security Context |          |        |
|--------------------|---------------|-------------|------------------|----------|--------|
|                    | Routed        | Transparent | Single           | Multiple |        |
|                    |               |             |                  | Context  | System |
| Privileged<br>EXEC | • Yes         | _           | • Yes            | • Yes    | _      |

#### **Command History**

| Release | Modification                                 |
|---------|----------------------------------------------|
| 8.4(1)  | This command was added.                      |
| 9.0(1)  | Support for multiple context mode was added. |

# **Usage Guidelines**

To clear all IPsec IKEv1 SAs, use this command without arguments.

# **Examples**

The following example removes all of the IPsec IKEv1 statistics from the ASA:

```
ciscoasa# clear ikev1 stats
ciscoasa#
```

The following example deletes SAs with a peer IP address of 10.86.1.1:

ciscoasa# clear ikev1 sa peer 10.86.1.1

ciscoasa#

| Command                | Description                                                 |
|------------------------|-------------------------------------------------------------|
| clear configure crypto | Clears all or specified crypto maps from the configuration. |
| map                    |                                                             |

| Command                    | Description                                                                                              |
|----------------------------|----------------------------------------------------------------------------------------------------|
| clear configure isakmp     | Clears all ISAKMP policy configuration.                                                                  |
| show ipsec sa              | Displays information about IPSec SAs, including counters, entry, map name, peer IP address and hostname. |
| show running-config crypto | Displays the entire crypto configuration, including IPsec, crypto maps, dynamic crypto maps, and ISAKMP. |

# clear ikev2

To remove the IPsec IKEv2 SAs or statistics, use the **clear ikev2** command in privileged EXEC mode. To clear all IKEv2 SAs, use this command without arguments.

clear ikev2 { sa ip\_address | stats }

#### **Syntax Description**

| sa         | Clears the SA.               |
|------------|------------------------------|
| ip_address |                              |
| stats      | Clears the IKEv2 statistics. |

#### **Command Default**

No default behavior or values.

#### **Command Modes**

The following table shows the modes in which you can enter the command:

| Command Mode       | Firewall Mode |             | Security Context |          |        |
|--------------------|---------------|-------------|------------------|----------|--------|
|                    | Routed        | Transparent | Single           | Multiple |        |
|                    |               |             |                  | Context  | System |
| Privileged<br>EXEC | • Yes         | _           | • Yes            | • Yes    | _      |

#### **Command History**

| Release | Modification                                 |
|---------|----------------------------------------------|
| 8.4(1)  | This command was added.                      |
| 9.0(1)  | Support for multiple context mode was added. |

# **Usage Guidelines**

To clear all IPsec IKEv2 SAs, use this command without arguments.

# **Examples**

The following example removes all of the IPsec IKEv2 statistics from the ASA:

ciscoasa# clear ikev2 stats
ciscoasa#

The following example deletes SAs with a peer IP address of 10.86.1.1:

ciscoasa# clear ikev2 sa peer 10.86.1.1

ciscoasa#

| Command                | Description                                                 |
|------------------------|-------------------------------------------------------------|
| clear configure crypto | Clears all or specified crypto maps from the configuration. |
| map                    |                                                             |

| Command                    | Description                                                                                              |
|----------------------------|----------------------------------------------------------------------------------------------------|
| clear configure isakmp     | Clears all ISAKMP policy configuration.                                                                  |
| show ipsec sa              | Displays information about IPsec SAs, including counters, entry, map name, peer IP address and hostname. |
| show running-config crypto | Displays the entire crypto configuration, including IPsec, crypto maps, dynamic crypto maps, and ISAKMP. |

# clear interface

To clear interface statistics, use the **clear interface** command in privileged EXEC mode.

**clear interface** [ physical\_interface [ . subinterface ] | mapped\_name | interface\_name ]

#### **Syntax Description**

| interface_name     | (Optional) Identifies the interface name set with the <b>nameif</b> command.                                                      |
|--------------------|----------------------------------------------------------------------------------------------------|
| mapped_name        | (Optional) In multiple context mode, identifies the mapped name if it was assigned using the <b>allocate-interface</b> command.   |
| physical_interface | (Optional) Identifies the interface ID, such as <b>gigabitethernet0/1</b> . See the <b>interface</b> command for accepted values. |
| subinterface       | (Optional) Identifies an integer between 1 and 4294967293 designating a logical subinterface.                                     |

#### **Command Default**

By default, this command clears all interface statistics.

#### **Command Modes**

The following table shows the modes in which you can enter the command:

| Command Mode       | Firewall Mode |             | Security Context |          |        |
|--------------------|---------------|-------------|------------------|----------|--------|
|                    | Routed        | Transparent | Single           | Multiple |        |
|                    |               |             |                  | Context  | System |
| Privileged<br>EXEC | • Yes         | • Yes       | • Yes            | • Yes    | • Yes  |

#### **Command History**

#### Release Modification

7.0(1) This command was added.

#### **Usage Guidelines**

If an interface is shared among contexts, and you enter this command within a context, the ASA clears only statistics for the current context. If you enter this command in the system execution space, the ASA clears the combined statistics.

You cannot use the interface name in the system execution space, because the **nameif** command is only available within a context. Similarly, if you mapped the interface ID to a mapped name using the **allocate-interface** command, you can only use the mapped name in a context.

#### **Examples**

The following example clears all interface statistics:

ciscoasa# clear interface

| Command                       | Description                                                      |
|-------------------------------|------------------------------------------------------------------|
| clear configure interface     | Clears the interface configuration.                              |
| interface                     | Configures an interface and enters interface configuration mode. |
| show interface                | Displays the runtime status and statistics of interfaces.        |
| show running-config interface | Displays the interface configuration.                            |

# clear ip audit count

To clear the count of signature matches for an audit policy, use the **clear ip audit count** command in privileged EXEC mode.

clear ip audit count [ global | interface interface\_name ]

# **Syntax Description**

| global                      | (Default) Clears the number of matches for all interfaces.           |
|-----------------------------|----------------------------------------------------------------------|
| interface<br>interface_name | (Optional) Clears the number of matches for the specified interface. |

#### **Command Default**

If you do not specify a keyword, this command clears the matches for all interfaces (global).

#### **Command Modes**

The following table shows the modes in which you can enter the command:

| Command Mode       | Firewall Mode      |       | Security Context |          |        |
|--------------------|--------------------|-------|------------------|----------|--------|
|                    | Routed Transparent |       | Single           | Multiple |        |
|                    |                    |       |                  | Context  | System |
| Privileged<br>EXEC | • Yes              | • Yes | • Yes            | • Yes    | _      |

# **Command History**

# **Release Modification**7.0(1) This command was added.

#### **Examples**

The following example clears the count for all interfaces:

ciscoasa# clear ip audit count

| Command                             | Description                                                                                                    |
|-------------------------------------|----------------------------------------------------------------------------------------------------|
| ip audit interface                  | Assigns an audit policy to an interface.                                                                                                  |
| ip audit name                       | Creates a named audit policy that identifies the actions to take when a packet matches an attack signature or an informational signature. |
| show ip audit count                 | Shows the count of signature matches for an audit policy.                                                                                 |
| show running-config ip audit attack | Shows the configuration for the <b>ip audit attack</b> command.                                                                           |

# clear ipsec sa

To clear IPsec SAs entirely or based on specified parameters, use the **clear ipsec sa** command in privileged EXEC mode.

clear ipsec sa [ counters | entry peer-addr protocol spi | peer peer-addr | map map-name ]

# **Syntax Description**

| counters    | (Optional) Clears all counters.                                           |
|-------------|---------------------------------------------------------------------------|
| entry       | (Optional) Clears IPsec SAs for a specified IPsec peer, protocol and SPI. |
| inactive    | (Optional) Clears IPsec SAs that are unable to pass traffic.              |
| тартар-пате | (Optional) Clears IPsec SAs for the specified crypto map.                 |
| peer        | (Optional) Clears IPsec SAs for a specified peer.                         |
| peer-addr   | Specifies the IP address of an IPsec peer.                                |
| protocol    | Specifies an IPsec protocol: <b>esp</b> or <b>ah</b>                      |
| spi         | Specifies an IPsec SPI.                                                   |

#### **Command Default**

No default behavior or values.

#### **Command Modes**

The following table shows the modes in which you can enter the command:

| Command Mode    | Firewall Mode      |       | Security Context          |          |        |
|-----------------|--------------------|-------|---------------------------|----------|--------|
|                 | Routed Transparent |       | Routed Transparent Single | Multiple |        |
|                 |                    |       |                           | Context  | System |
| Privileged EXEC | • Yes              | • Yes | • Yes                     | • Yes    | _      |

# **Command History**

| Release | Modification                                 |
|---------|----------------------------------------------|
| 7.0(1)  | This command was added.                      |
| 9.0(1)  | Support for multiple context mode was added. |

# **Usage Guidelines**

You can also use an alternate form of this command to perform the same function: clear crypto ipsec sa.

# **Examples**

The following example, entered in global configuration mode, clears all IPsec SA counters:

ciscoasa# **clear ipsec sa counters** ciscoasa#

| Command             | Description                                               |
|---------------------|-----------------------------------------------------------|
| show ipsec sa       | Displays IPsec SAs based on specified parameters.         |
| show ipsec<br>stats | Displays global IPsec statistics from the IPsec flow MIB. |

# clear ipsec stats

To clear IPsec statistics and reset the statistics, use the **clear ipsec stats** command in privileged EXEC mode.

#### clear ipsec stats

#### **Command Default**

No default behavior or values.

#### **Command Modes**

The following table shows the modes in which you can enter the command:

| Command Mode    | Firewall Mode      |       | Security Context |          |        |
|-----------------|--------------------|-------|------------------|----------|--------|
|                 | Routed Transparent |       | Single           | Multiple |        |
|                 |                    |       |                  | Context  | System |
| Privileged EXEC | • Yes              | • Yes | • Yes            | • Yes    | _      |

#### **Command History**

#### **Release Modification**

9.16(1) This command was added.

# **Usage Guidelines**

You can also use an alternate form of this command to perform the same function: clear crypto ipsec stats.

# **Examples**

The following example, entered in global configuration mode, clears all IPsec statistics:

ciscoasa# clear ipsec stats
ciscoasa#

| Command             | Description                                               |
|---------------------|-----------------------------------------------------------|
| show ipsec sa       | Displays IPsec SAs based on specified parameters.         |
| show ipsec<br>stats | Displays global IPsec statistics from the IPsec flow MIB. |

# clear ipv6 access-list counters (Deprecated)

To clear the IPv6 access list statistical counters, use the **clear ipv6 access-list counters** command in privileged EXEC mode.

# clear ipv6 access-list id counters

#### **Syntax Description**

*il* The IPv6 access list identifier.

#### **Command Default**

No default behavior or values.

#### **Command Modes**

The following table shows the modes in which you can enter the command:

| Command Mode       | Firewall Mode |             | Security Context |          |        |
|--------------------|---------------|-------------|------------------|----------|--------|
|                    | Routed        | Transparent | Single           | Multiple |        |
|                    |               |             |                  | Context  | System |
| Privileged<br>EXEC | • Yes         | _           | • Yes            | • Yes    | _      |

#### **Command History**

# **Release Modification**

7.0(1) This command was added.

9.0(1) This command was deprecated.

# **Examples**

The following example shows how to clear the statistical data for the IPv6 access list 2:

ciscoasa# clear ipv6 access-list 2 counters
ciscoasa#

| Command                  | Description                                                                 |
|--------------------------|-----------------------------------------------------------------------------|
| clear configure ipv6     | Clears the <b>ipv6 access-list</b> commands from the current configuration. |
| ipv6 access-list         | Configures an IPv6 access list.                                             |
| show ipv6<br>access-list | Displays the <b>ipv6 access-list</b> commands in the current configuration. |

# clear ipv6 dhcprelay

To clear the IPv6 DHCP relay binding entries and statistics, use the **clear ipv6 dhcprelay** command in privileged EXEC mode.

clear ipv6 dhcprelay { binding [ ip\_address ] | statistics }

#### **Syntax Description**

binding Clears the IPv6 DHCP relay binding entries.

*ip\_address* (Optional) Specifies the IPv6 address for the DHCP relay binding. If the IP address is specified, only the relay binding entries associated with that IP address are cleared.

statistics Clears the IPv6 DHCP relay agent statistics.

#### **Command Default**

No default behavior or values.

#### **Command Modes**

The following table shows the modes in which you can enter the command:

| Command Mode       | Firewall Mode      |   | Security Context |          |          |  |
|--------------------|--------------------|---|------------------|----------|----------|--|
|                    | Routed Transparent |   | Single           | Multiple | Multiple |  |
|                    |                    |   |                  | Context  | System   |  |
| Privileged<br>EXEC | • Yes              | _ | • Yes            | • Yes    | _        |  |

#### **Command History**

#### **Release Modification**

9.0(1) This command was added.

#### **Examples**

The following example shows how to clear the statistical data for the IPv6 DHCP relay binding:

ciscoasa# clear ipv6 dhcprelay binding
ciscoasa#

| Command                        | Description                                                 |
|--------------------------------|-------------------------------------------------------------|
| show ipv6 dhcprelay binding    | Shows the relay binding entries created by the relay agent. |
| show ipv6 dhcprelay statistics | Shows the IPv6 DHCP relay agent information.                |

# clear ipv6 dhcp statistics

To clear DHCPv6 client and Prefix Delegation client statistics, use the **clear ipv6 dhcp client statistics** command in privileged EXEC mode.

clear ipv6 dhcp { client [ pd ] | interface interface\_name | server } statistics

#### **Syntax Description**

| client                      | Clears the DHCPv6 client statistics.                      |
|-----------------------------|-----------------------------------------------------------|
| interface<br>interface_name | Clears the DHCPv6 statistics for the specified interface. |
| pd                          | Clears the Prefix Delegation client statistics.           |
| server                      | Clears the DHCPv6 server statistics.                      |

#### **Command Default**

No default behavior or values.

#### **Command Modes**

The following table shows the modes in which you can enter the command:

| Command Mode         | Firewall Mode |             | Security Context |          |        |
|----------------------|---------------|-------------|------------------|----------|--------|
|                      | Routed        | Transparent | Single           | Multiple |        |
|                      |               |             |                  | Context  | System |
| Global configuration | • Yes         | _           | • Yes            | _        | _      |

#### **Command History**

#### Release Modification

9.6(2) We introduced this command.

#### **Usage Guidelines**

This command clears DHCPv6 client statistics.

# **Examples**

The following example clears the DHCPv6 client statistics:

ciscoasa# clear ipv6 dhcp client statistics

The following example clears the DHCPv6 Prefix Delegation client statistics:

ciscoasa# clear ipv6 dhcp client pd statistics

The following example clears statistics on the outside interface:

ciscoasa# clear ipv6 dhcp interface outside statistics

The following example clears DHCPv6 server statistics:

ciscoasa# clear ipv6 dhcp server statistics

| Command                       | Description                                                                                                    |
|-------------------------------|----------------------------------------------------------------------------------------------------|
| clear ipv6 dhcp<br>statistics | Clears DHCPv6 statistics.                                                                                                    |
| domain-name                   | Configures the domain name provided to SLAAC clients in responses to IR messages.                                                                                                   |
| dns-server                    | Configures the DNS server provided to SLAAC clients in responses to IR messages.                                                                                                    |
| import                        | Uses one or more parameters that the ASA obtained from the DHCPv6 server on the Prefix Delegation client interface, and provides them to SLAAC clients in responses to IR messages. |
| ipv6 address                  | Enables IPv6 and configures the IPv6 addresses on an interface.                                                                                                    |
| ipv6 address dhcp             | Obtains an address using DHCPv6 for an interface.                                                                                                    |
| ipv6 dhcp client pd           | Uses a delegated prefix to set the address for an interface.                                                                                                    |
| ipv6 dhcp client pd hint      | Provides one or more hints about the delegated prefix you want to receive.                                                                                                    |
| ipv6 dhcp pool                | Creates a pool that includes information that you want to provide to SLAAC clients on a given interface using the DHCPv6 stateless server.                                          |
| ipv6 dhcp server              | Enables the DHCPv6 stateless server.                                                                                                    |
| network                       | Configures BGP to advertise the delegated prefix received from the server.                                                                                                    |
| nis address                   | Configures the NIS address provided to SLAAC clients in responses to IR messages.                                                                                                   |
| nis domain-name               | Configures the NIS domain name provided to SLAAC clients in responses to IR messages.                                                                                               |
| nisp address                  | Configures the NISP address provided to SLAAC clients in responses to IR messages.                                                                                                  |
| nisp domain-name              | Configures the NISP domain name provided to SLAAC clients in responses to IR messages.                                                                                              |
| show bgp ipv6 unicast         | Displays entries in the IPv6 BGP routing table.                                                                                                    |
| show ipv6 dhcp                | Shows DHCPv6 information.                                                                                                    |
| show ipv6<br>general-prefix   | Shows all the prefixes acquired by the DHCPv6 Prefix Delegation clients and the ASA distribution of that prefix to other processes.                                                 |
| sip address                   | Configures the SIP address provided to SLAAC clients in responses to IR messages.                                                                                                   |

| Command         | Description                                                                           |
|-----------------|---------------------------------------------------------------------------------------|
| sip domain-name | Configures the SIP domain name provided to SLAAC clients in responses to IR messages. |
| sntp address    | Configures the SNTP address provided to SLAAC clients in responses to IR messages.    |

# clear ipv6 mld traffic

To clear the IPv6 Multicast Listener Discovery (MLD) traffic counters, use the **clear ipv6 mld traffic** command in privileged EXEC mode.

# clear ipv6 mld traffic

#### **Command Default**

No default behavior or values.

# **Command Modes**

The following table shows the modes in which you can enter the command:

| Command Mode    | Firewall Mode      |   | Security Context |          |        |
|-----------------|--------------------|---|------------------|----------|--------|
|                 | Routed Transparent |   | Single           | Multiple |        |
|                 |                    |   |                  | Context  | System |
| Privileged EXEC | • Yes              | _ | • Yes            | • Yes    | _      |

# **Command History**

#### Release Modification

7.2(4) This command was added.

# **Usage Guidelines**

The **clear ipv6 mld traffic** command allows you to reset all the MLD traffic counters.

# **Examples**

The following example shows how to clear the traffic counters for IPv6 MLD:

ciscoasa# **clear ipv6 mld traffic** ciscoasa#

| Command                | Description                                                      |
|------------------------|------------------------------------------------------------------|
| debug ipv6 mld         | Displays all debugging messages for MLD.                         |
| show debug ipv6<br>mld | Displays the MLD commands for IPv6 in the current configuration. |

# clear ipv6 neighbors

To clear the IPv6 neighbor discovery cache, use the **clear ipv6 neighbors** command in privileged EXEC mode.

# clear ipv6 neighbors

# **Syntax Description**

This command has no arguments or keywords.

# **Command Default**

No default behavior or values.

#### **Command Modes**

The following table shows the modes in which you can enter the command:

| Command Mode    | Firewall Mode |             | Security Context |          |        |
|-----------------|---------------|-------------|------------------|----------|--------|
|                 | Routed        | Transparent | Single           | Multiple |        |
|                 |               |             |                  | Context  | System |
| Privileged EXEC | • Yes         | _           | • Yes            | • Yes    | _      |

#### **Command History**

#### **Release Modification**

7.0(1) This command was added.

# **Usage Guidelines**

This command deletes all discovered IPv6 neighbor from the cache; it does not remove static entries.

# **Examples**

The following example deletes all entries, except static entries, in the IPv6 neighbor discovery cache:

ciscoasa# clear ipv6 neighbors
ciscoasa#

| Command               | Description                                                     |
|-----------------------|-----------------------------------------------------------------|
| ipv6 neighbor         | Configures a static entry in the IPv6 neighbor discovery cache. |
| show ipv6<br>neighbor | Displays IPv6 neighbor cache information.                       |

# clear ipv6 ospf

To clear OSPFv3 routing parameters, use the **clear ipv6 ospf** command in privileged EXEC mode.

clear ipv6 [process\_id] [counters] [events] [force-spf] [process] [redistribution] [traffic]

# **Syntax Description**

| counters       | Resets the OSPF process counters.                                 |
|----------------|-------------------------------------------------------------------|
| events         | Clears the OSPF event log.                                        |
| force-ospf     | Clears the SPF for OSPF processes.                                |
| process        | Resets the OSPFv3 process.                                        |
| process_id     | Clears the process ID number. Valid values range from 1 to 65535. |
| redistribution | Clears OSPFv3 route redistribution.                               |
| traffic        | Clears traffic-related statistics.                                |

#### **Command Default**

No default behavior or values.

#### **Command Modes**

The following table shows the modes in which you can enter the command:

| Command Mode       | Firewall Mode |             | Security Context |          |        |
|--------------------|---------------|-------------|------------------|----------|--------|
|                    | Routed        | Transparent | Single           | Multiple |        |
|                    |               |             |                  | Context  | System |
| Privileged<br>EXEC | • Yes         | _           | • Yes            | • Yes    | _      |

# **Command History**

| Release | Modification            |
|---------|-------------------------|
| 9.0(1)  | This command was added. |

# **Usage Guidelines**

This command removes all OSPFv3 routing parameters.

# **Examples**

The following example shows how to clear all OSPFv3 route redistribution:

ciscoasa# **clear ipv6 ospf**redistribution
ciscoasa#

| Command                         | Description                                          |
|---------------------------------|------------------------------------------------------|
| show running-config ipv6 router | Shows the running configuration of OSPFv3 processes. |
| clear configure ipv6 router     | Clears OSPFv3 routing processes.                     |

# clear ipv6 prefix-list

To clear routing prefix-lists, use the **clear ipv6 prefix-list** command in privileged EXEC mode.

clear ipv6 prefix-list [ name ]

#### **Syntax Description**

name Clears the named prefix-list created by the **ipv6 prefix-list** command.

#### **Command Default**

No default behavior or values.

# **Command Modes**

The following table shows the modes in which you can enter the command:

| Command Mode       | Firewall Mode |             | nand Mode Firewall Mode Security Context |          |        |  |
|--------------------|---------------|-------------|------------------------------------------|----------|--------|--|
|                    | Routed        | Transparent | Single                                   | Multiple |        |  |
|                    |               |             |                                          | Context  | System |  |
| Privileged<br>EXEC | • Yes         | _           | • Yes                                    | • Yes    | _      |  |

# **Command History**

#### **Release Modification**

9.3(2) This command was added.

# **Usage Guidelines**

This command removes IPv6 prefix-lists.

# **Examples**

The following example shows how to clear the list1 IPv6 prefix-list:

ciscoasa# clear ipv6 prefix-list list1
ciscoasa#

| Command                              | Description                                           |
|--------------------------------------|-------------------------------------------------------|
| show running-config ipv6 prefix-list | Shows the running configuration of IPv6 prefix-lists. |
| clear configure ipv6 prefix-list     | Clears the IPv6 prefix-lost configuration.            |

# clear ipv6 route

To delete routes from the IPv6 routing table, use the clear ipv6 route command in privileged EXEC mode.

**clear ipv6 route** [ **management-only** ] { **all** | *ipv6-prefix / prefix-length* }

#### **Syntax Description**

| management-only           | Clears only the IPv6 management routing table. |
|---------------------------|------------------------------------------------|
| ipv6-prefix/prefix-length | Clears routed for the IPv6 prefix.             |
| all                       | Clears all IPv6 routes.                        |

#### **Command Modes**

The following table shows the modes in which you can enter the command:

| Command Mode       | Firewall Mode |             | Security Context |          |        |
|--------------------|---------------|-------------|------------------|----------|--------|
|                    | Routed        | Transparent | Single           | Multiple |        |
|                    |               |             |                  | Context  | System |
| Privileged<br>EXEC | • Yes         | _           | • Yes            | • Yes    | _      |

### **Command History**

#### **Release Modification**

9.5(1) This command was added.

# **Usage Guidelines**

The clear ipv6 route command is similar to the clear ip route command, except that it is IPv6-specific.

The per-destination maximum transmission unit (MTU) cache is also cleared.

#### **Examples**

The following example deletes the IPv6 route for 2001:0DB8::/35:

ciscoasa# clear ipv6 route 2001:0DB8::/35

| Command            | Description           |
|--------------------|-----------------------|
| show ipv6<br>route | Displays IPv6 routes. |

# clear ipv6 traffic

To reset the IPv6 traffic counters, use the **clear ipv6 traffic** command in privileged EXEC mode.

#### clear ipv6 traffic

#### **Syntax Description**

This command has no arguments or keywords.

#### **Command Default**

No default behavior or values.

#### **Command Modes**

The following table shows the modes in which you can enter the command:

| Command Mode    | Firewall Mode |             | Security Context |          |        |
|-----------------|---------------|-------------|------------------|----------|--------|
|                 | Routed        | Transparent | Single           | Multiple |        |
|                 |               |             |                  | Context  | System |
| Privileged EXEC | • Yes         | _           | • Yes            | • Yes    | _      |

#### **Command History**

#### **Release Modification**

7.0(1) This command was added.

#### **Usage Guidelines**

Using this command resets the counters in the output from the **show ipv6 traffic** command.

### **Examples**

The following example resets the IPv6 traffic counters. The output from the **ipv6 traffic** command shows that the counters have been reset:

```
ciscoasa# clear ipv6 traffic
ciscoasa# show ipv6 traffic
IPv6 statistics:
 Rcvd: 1 total, 1 local destination
        0 source-routed, 0 truncated
        O format errors, O hop count exceeded
        0 bad header, 0 unknown option, 0 bad source
        0 unknown protocol, 0 not a router
        0 fragments, 0 total reassembled
        O reassembly timeouts, O reassembly failures
  Sent: 1 generated, 0 forwarded
        O fragmented into O fragments, O failed
        O encapsulation failed, O no route, O too big
 Mcast: 0 received, 0 sent
ICMP statistics:
  Rcvd: 1 input, 0 checksum errors, 0 too short
        0 unknown info type, 0 unknown error type
       unreach: 0 routing, 0 admin, 0 neighbor, 0 address, 0 port
        parameter: 0 error, 0 header, 0 option
       O hopcount expired, O reassembly timeout, O too big
        0 echo request, 0 echo reply
        0 group query, 0 group report, 0 group reduce
```

```
O router solicit, O router advert, O redirects
        {\tt O} neighbor solicit, {\tt I} neighbor advert
  Sent: 1 output
       unreach: 0 routing, 0 admin, 0 neighbor, 0 address, 0 port
        parameter: 0 error, 0 header, 0 option
        0 hopcount expired, 0 reassembly timeout,0 too big
        {\tt 0} echo request, {\tt 0} echo reply
        0 group query, 0 group report, 0 group reduce
        O router solicit, O router advert, O redirects
        O neighbor solicit, 1 neighbor advert
UDP statistics:
 Rcvd: 0 input, 0 checksum errors, 0 length errors
        0 no port, 0 dropped
 Sent: 0 output
TCP statistics:
 Rcvd: 0 input, 0 checksum errors
 Sent: 0 output, 0 retransmitted
```

| Command              | Description                       |
|----------------------|-----------------------------------|
| show ipv6<br>traffic | Displays IPv6 traffic statistics. |

# clear ip verify statistics

To clear the unicast RPF statistics, use the clear ip verify statistics command in privileged EXEC mode.

clear ip verify statistics [ interface interface\_name ]

# **Syntax Description**

| interface      | Sets the interface on which you want to clear unicast RPF statistics. |
|----------------|-----------------------------------------------------------------------|
| interface_name |                                                                       |

#### **Command Default**

No default behavior or values.

#### **Command Modes**

The following table shows the modes in which you can enter the command:

| Command Mode    | Firewall Mode |             | Security Context |          |        |
|-----------------|---------------|-------------|------------------|----------|--------|
|                 | Routed        | Transparent | Single           | Multiple |        |
|                 |               |             |                  | Context  | System |
| Privileged EXEC | • Yes         | _           | • Yes            | • Yes    | _      |

#### **Command History**

# Release Modification

7.0(1) This command was added.

# **Usage Guidelines**

See the ip verify reverse-path command to enable unicast RPF.

# **Examples**

The following example clears the unicast RPF statistics:

ciscoasa# clear ip verify statistics

| Command                                    | Description                                             |
|--------------------------------------------|---------------------------------------------------------|
| clear configure ip verify reverse-path     | Clears the ip verify reverse-path configuration.        |
| ip verify reverse-path                     | Enables the unicast RPF feature to prevent IP spoofing. |
| show ip verify statistics                  | Shows the unicast RPF statistics.                       |
| show running-config ip verify reverse-path | Shows the ip verify reverse-path configuration.         |

# clear isakmp sa

To remove all of the IKEv1 and IKEv2 runtime SA database, use the **clear isakmp sa** command in privileged EXEC mode.

# clear isakmp sa

# **Syntax Description**

This command has no keywords or arguments.

#### **Command Default**

No default behavior or values.

#### **Command Modes**

The following table shows the modes in which you can enter the command:

| Command Mode       | Firewall Mode |             | Security Context |          |        |
|--------------------|---------------|-------------|------------------|----------|--------|
|                    | Routed        | Transparent | Single           | Multiple |        |
|                    |               |             |                  | Context  | System |
| Privileged<br>EXEC | • Yes         | _           | • Yes            | • Yes    | _      |

# **Command History**

# Release Modification 7.0(1) This command was added.

7.2(1) The **clear isakmp sa** command was changed to **clear crypto isakmp sa**.

9.0(1) Support for multiple context mode was added.

#### **Examples**

The following example removes the IKE runtime SA database from the configuration:

ciscoasa# **clear isakmp sa** ciscoasa#

| Command                    | Description                                                                                    |
|----------------------------|------------------------------------------------------------------------------------------------|
| clear isakmp               | Clears the IKE runtime SA database.                                                            |
| isakmp enable              | Enables ISAKMP negotiation on the interface on which the IPsec peer communicates with the ASA. |
| show isakmp stats          | Displays runtime statistics.                                                                   |
| show isakmp sa             | Displays IKE runtime SA database with additional information.                                  |
| show running-config isakmp | Displays all the active ISAKMP configuration.                                                  |

# clear isis

To clear the IS-IS data structures, use the **clear isis** command.

clear isis { \* | lspfull | rib redistribution [ level-1 | level-2 ] [ network\_prefix ] [ network\_mask ] }

#### **Syntax Description**

| *                     | Clears all IS-IS data structures.                                                                                                    |
|-----------------------|----------------------------------------------------------------------------------------------------|
| level-1               | (Optional) Clears Level 1 IS-IS redistributed prefixes from the redistribution cache.                                                                                                    |
| level-2               | (Optional) Clears Level 2 IS-IS redistributed prefixes from the redistribution cache.                                                                                                    |
| lspfull               | Clears the IS-IS LSPFULL state.                                                                                                    |
| network_mask          | (Optional) The network ID in the A.B.C.D format for the network mask for the specific network prefix you want to clear from the RIB. If you do not provide a network mask for the prefix, the major net of the prefix will be used for the network mask.                      |
| network_prefix        | (Optional) The network ID in the A.B.C.D format for the specific network prefix you want to clear from the redistribution Routing Information Base (RIB). If you do not provide a network mask for the prefix, the major net of the prefix will be used for the network mask. |
| rib<br>redistribution | Clears prefixes in the IS-IS redistribution cache.                                                                                                    |

#### **Command Default**

No default behavior or values.

#### **Command Modes**

The following table shows the modes in which you can enter the command:

| Command Mode       | Firewall Mode |             | Security Context |          |        |
|--------------------|---------------|-------------|------------------|----------|--------|
|                    | Routed        | Transparent | Single           | Multiple |        |
|                    |               |             |                  | Context  | System |
| Privileged<br>EXEC | • Yes         | _           | • Yes            | • Yes    | _      |

#### **Command History**

| Release | Modification            |
|---------|-------------------------|
| 9.6(1)  | This command was added. |

#### **Usage Guidelines**

If the link-state PDU (LSP) becomes full because too many routes are redistributed, use the **clear isis lspfull** command to clear the state after the problem has been resolved.

We recommend that you use the **clear isis rib** command in a troubleshooting situation only when a Cisco Technical Assistance Center representative requests you to do so following a software error.

# **Examples**

The following example clears the LSPFULL state:

ciscoasa# clear isis lspfull

The following example clears the network prefix 10.1.0.0 from the IP local redistribution cache:

ciscoasa# clear isis rib redistribution 10.1.0.0 255.255.0.0

| Command                       | Description                                                                                                    |
|-------------------------------|----------------------------------------------------------------------------------------------------|
| advertise passive-only        | Configures the ASA to advertise passive interfaces.                                                                          |
| area-password                 | Configures an IS-IS area authentication password.                                                                            |
| authentication key            | Enables authentication for IS-IS globally.                                                                                   |
| authentication mode           | Specifies the type of authentication mode used in IS-IS packets for the IS-IS instance globally.                             |
| authentication send-only      | Configure the IS-IS instance globally to have authentication performed only on IS-IS packets being sent (not received).      |
| clear isis                    | Clears IS-IS data structures.                                                                                                |
| default-information originate | Generates a default route into an IS-IS routing domain.                                                                      |
| distance                      | Defines the administrative distance assigned to routes discovered by the IS-IS protocol.                                     |
| domain-password               | Configures an IS-IS domain authentication password.                                                                          |
| fast-flood                    | Configures IS-IS LSPs to be full.                                                                                            |
| hello padding                 | Configures IS-IS hellos to the full MTU size.                                                                                |
| hostname dynamic              | Enables IS-IS dynamic hostname capability.                                                                                   |
| ignore-lsp-errors             | Configures the ASA to ignore IS-IS LSPs that are received with internal checksum errors rather than purging the LSPs.        |
| isis adjacency-filter         | Filters the establishment of IS-IS adjacencies.                                                                              |
| isis advertise-prefix         | Advertises IS-IS prefixes of connected networks in LSP advertisements on an IS-IS interface.                                 |
| isis authentication key       | Enables authentication for an interface.                                                                                     |
| isis authentication mode      | Specifies the type of authentication mode used in IS-IS packets for the IS-IS instance per interface                         |
| isis authentication send-only | Configure the IS-IS instance per interface to have authentication performed only on IS-IS packets being sent (not received). |
| isis circuit-type             | Configures the type of adjacency used for the IS-IS.                                                                         |

| Command                           | Description                                                                                                    |
|-----------------------------------|----------------------------------------------------------------------------------------------------|
| isis csnp-interval                | Configures the interval at which periodic CSNP packets are sent on broadcast interfaces.                        |
| isis hello-interval               | Specifies the length of time between consecutive hello packets sent by IS-IS.                                   |
| isis hello-multiplier             | Specifies the number of IS-IS hello packets a neighbor must miss before the ASA declares the adjacency as down. |
| isis hello padding                | Configures IS-IS hellos to the full MTU size per interface.                                                     |
| isis lsp-interval                 | Configures the time delay between successive IS-IS LSP transmissions per interface.                             |
| isis metric                       | Configures the value of an IS-IS metric.                                                                        |
| isis password                     | Configures the authentication password for an interface.                                                        |
| isis priority                     | Configures the priority of designated ASAs on the interface.                                                    |
| isis protocol shutdown            | Disables the IS-IS protocol per interface.                                                                      |
| isis retransmit-interval          | Configures the amount of time between retransmission of each IS-IS LSP on the interface.                        |
| isis retransmit-throttle-interval | Configures the amount of time between retransmissions of each IS-IS LSP on the interface.                       |
| isis tag                          | Sets a tag on the IP address configured for an interface when the IP prefix is put into an LSP.                 |
| is-type                           | Assigns the routing level for the IS-IS routing process.                                                        |
| log-adjacency-changes             | Enables the ASA to generate a log message when an NLSP IS-IS adjacency changes state (up or down).              |
| lsp-full suppress                 | Configures which routes are suppressed when the PDU becomes full.                                               |
| lsp-gen-interval                  | Customizes IS-IS throttling of LSP generation.                                                                  |
| lsp-refresh-interval              | Sets the LSP refresh interval.                                                                                  |
| max-area-addresses                | Configures additional manual addresses for an IS-IS area.                                                       |
| max-lsp-lifetime                  | Sets the maximum time that LSPs persist in the ASA's database without being refreshed.                          |
| maximum-paths                     | Configures multi-path load sharing for IS-IS.                                                                   |
| metric                            | Globally changes the metric value for all IS-IS interfaces.                                                     |
| metric-style                      | Configures an ASA running IS-IS so that it generates and only accepts new-style, length, value objects (TLVs).  |

| Command             | Description                                                                                                    |
|---------------------|----------------------------------------------------------------------------------------------------|
| net                 | Specifies the NET for the routing process.                                                                                  |
| passive-interface   | Configures a passive interface.                                                                                             |
| prc-interval        | Customizes IS-IS throttling of PRCs.                                                                                        |
| protocol shutdown   | Disables the IS-IS protocol globally so that it cannot form any adjacency on any interface and will clear the LSP database. |
| redistribute isis   | Redistributes IS-IS routes specifically from Level 1 into Level 2 or from Level 2 into Level 1.                             |
| route priority high | Assigns a high priority to an IS-IS IP prefix.                                                                              |
| router isis         | Enables IS-IS routing.                                                                                                    |
| set-attached-bit    | Specifies constraints for when a Level 1-Level 2 router should set its attached bit.                                        |
| set-overload-bit    | Configures the ASA to signal other routers not to use it as an intermediate hop in their SPF calculations.                  |
| show clns           | Shows CLNS-specific information.                                                                                            |
| show isis           | Shows IS-IS information.                                                                                                    |
| show route isis     | Shows IS-IS routes.                                                                                                    |
| spf-interval        | Customizes IS-IS throttling of SPF calculations.                                                                            |
| summary-address     | Creates aggregate addresses for IS-IS.                                                                                      |